### aludu CISCO.

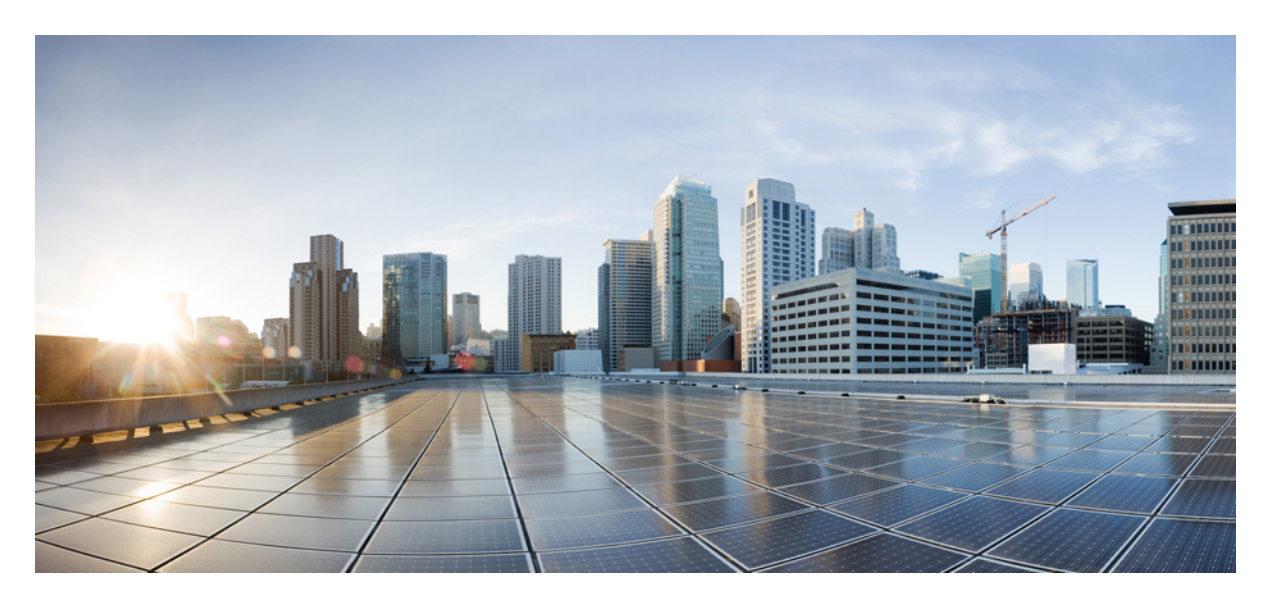

## **Cisco NCS 560** シリーズ ルータ(**Cisco IOS XR** リリース **6.6.x**) プログラマビリティ コンフィギュレーション ガイド

初版:2019 年 5 月 30 日

### シスコシステムズ合同会社

〒107-6227 東京都港区赤坂9-7-1 ミッドタウン・タワー http://www.cisco.com/jp お問い合わせ先:シスコ コンタクトセンター 0120-092-255 (フリーコール、携帯・PHS含む) 電話受付時間:平日 10:00~12:00、13:00~17:00 http://www.cisco.com/jp/go/contactcenter/

【注意】シスコ製品をご使用になる前に、安全上の注意( **www.cisco.com/jp/go/safety\_warning/** )をご確認ください。本書は、米国シスコ発行ド キュメントの参考和訳です。リンク情報につきましては、日本語版掲載時点で、英語版にアップデートがあり、リンク先のページが移動**/**変更され ている場合がありますことをご了承ください。あくまでも参考和訳となりますので、正式な内容については米国サイトのドキュメントを参照くだ さい。また、契約等の記述については、弊社販売パートナー、または、弊社担当者にご確認ください。

THE SPECIFICATIONS AND INFORMATION REGARDING THE PRODUCTS IN THIS MANUAL ARE SUBJECT TO CHANGE WITHOUT NOTICE. ALL STATEMENTS, INFORMATION, AND RECOMMENDATIONS IN THIS MANUAL ARE BELIEVED TO BE ACCURATE BUT ARE PRESENTED WITHOUT WARRANTY OF ANY KIND, EXPRESS OR IMPLIED. USERS MUST TAKE FULL RESPONSIBILITY FOR THEIR APPLICATION OF ANY PRODUCTS.

THE SOFTWARE LICENSE AND LIMITED WARRANTY FOR THE ACCOMPANYING PRODUCT ARE SET FORTH IN THE INFORMATION PACKET THAT SHIPPED WITH THE PRODUCT AND ARE INCORPORATED HEREIN BY THIS REFERENCE. IF YOU ARE UNABLE TO LOCATE THE SOFTWARE LICENSE OR LIMITED WARRANTY, CONTACT YOUR CISCO REPRESENTATIVE FOR A COPY.

The Cisco implementation of TCP header compression is an adaptation of a program developed by the University of California, Berkeley (UCB) as part of UCB's public domain version of the UNIX operating system. All rights reserved. Copyright © 1981, Regents of the University of California.

NOTWITHSTANDING ANY OTHER WARRANTY HEREIN, ALL DOCUMENT FILES AND SOFTWARE OF THESE SUPPLIERS ARE PROVIDED "AS IS" WITH ALL FAULTS. CISCO AND THE ABOVE-NAMED SUPPLIERS DISCLAIM ALL WARRANTIES, EXPRESSED OR IMPLIED, INCLUDING, WITHOUT LIMITATION, THOSE OF MERCHANTABILITY, FITNESS FOR A PARTICULAR PURPOSE AND NONINFRINGEMENT OR ARISING FROM A COURSE OF DEALING, USAGE, OR TRADE PRACTICE.

IN NO EVENT SHALL CISCO OR ITS SUPPLIERS BE LIABLE FOR ANY INDIRECT, SPECIAL, CONSEQUENTIAL, OR INCIDENTAL DAMAGES, INCLUDING, WITHOUT LIMITATION, LOST PROFITS OR LOSS OR DAMAGE TO DATA ARISING OUT OF THE USE OR INABILITY TO USE THIS MANUAL, EVEN IF CISCO OR ITS SUPPLIERS HAVE BEEN ADVISED OF THE POSSIBILITY OF SUCH DAMAGES.

Any Internet Protocol (IP) addresses and phone numbers used in this document are not intended to be actual addresses and phone numbers. Any examples, command display output, network topology diagrams, and other figures included in the document are shown for illustrative purposes only. Any use of actual IP addresses or phone numbers in illustrative content is unintentional and coincidental.

All printed copies and duplicate soft copies of this document are considered uncontrolled. See the current online version for the latest version.

Cisco has more than 200 offices worldwide. Addresses and phone numbers are listed on the Cisco website at www.cisco.com/go/offices.

Cisco and the Cisco logo are trademarks or registered trademarks of Cisco and/or its affiliatesin the U.S. and other countries. To view a list of Cisco trademarks, go to this URL: [www.cisco.com](www.cisco.com/go/trademarks) go [trademarks.](www.cisco.com/go/trademarks) Third-party trademarks mentioned are the property of their respective owners. The use of the word partner does not imply a partnership relationship between Cisco and any other company. (1721R)

© 2019 Cisco Systems, Inc. All rights reserved.

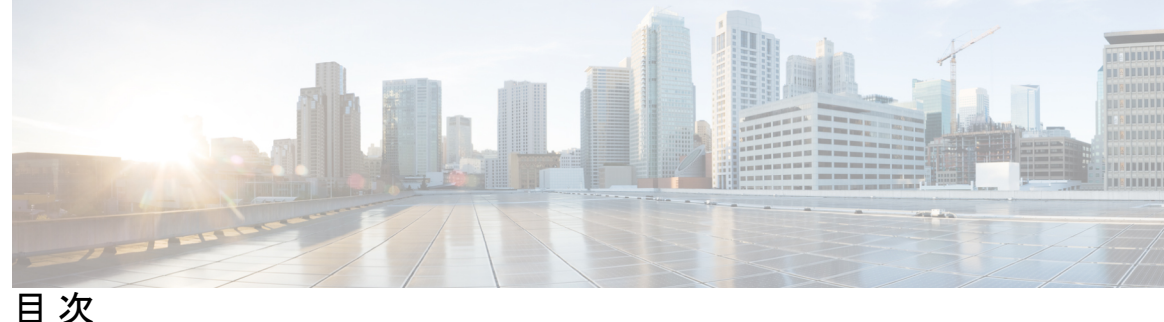

**1** 章

### 第 データ [モデルを使用したプログラム設定](#page-4-0) **1**

データ [モデル:範囲、ニーズ、および利点](#page-4-1) **1** データ [モデルを使用するプロセス](#page-6-0) **3**

- 第 データ [モデルの使用](#page-8-0) **5 2** 章
	- データ [モデルの取得](#page-8-1) **5** [プロトコル有効](#page-10-0) **7** SSH [プロトコルを介した](#page-10-1) NETCONF の有効化 **7** HTTP/2 [プロトコルを介した](#page-12-0) gRPC の有効化 **9** データ [モデルを使用した設定の管理](#page-13-0) **10** [設定のコミット](#page-16-0) **13**

### 第 データ [モデルを使用するコンポーネント](#page-18-0) **15 3** 章

YANG [モジュール](#page-18-1) **15** YANG [モジュールのコンポーネント](#page-19-0) **16** YANG [モデルの構造](#page-21-0) **18** ACL YANG [モデルの使いやすさの向上](#page-23-0) **20** [コミュニケーション](#page-24-0) プロトコル **21** [NETCONF](#page-24-1) プロトコル **21** [NETCONF](#page-25-0) の操作 **22** gRPC [プロトコル](#page-29-0) **26** gRPC [の操作](#page-32-0) **29** YANG [アクション](#page-34-0) **31**

第 データ [モデルの使用例](#page-40-0) **37 4** 章

BGP [ネイバーの削除](#page-40-1) **37** AAA [アクセス詳細の要求](#page-42-0) **39** OC [モデルを使用したスタティック](#page-43-0) ルートの設定 **40** フレキシブル CLI [設定グループでの](#page-45-0) NETCONF の使用 **42**

<span id="page-4-0"></span>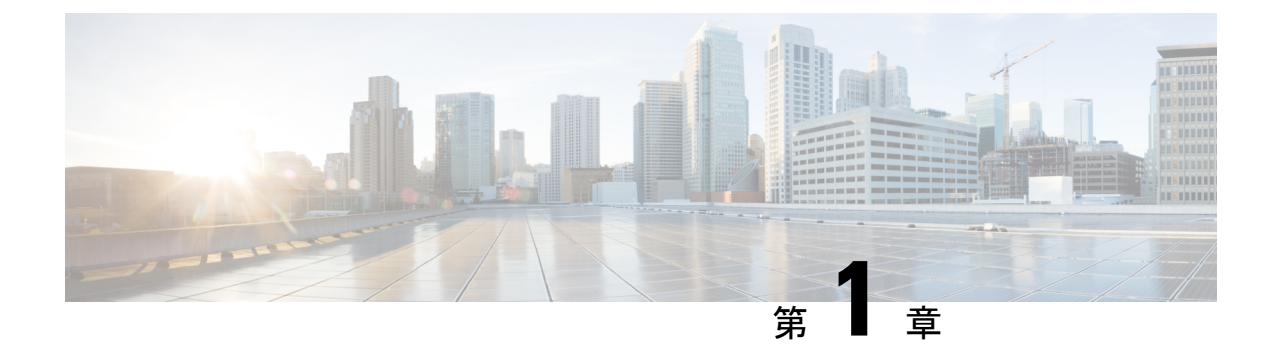

# データ モデルを使用したプログラム設定

データ モデルは、ネットワーク デバイスの運用データを設定し、収集するプログラマチック な手法です。手動による設定プロセスに代わるもので、独自仕様であり、高度なテキストベー スです。

- データ [モデル:範囲、ニーズ、および利点](#page-4-1) (1 ページ)
- データ [モデルを使用するプロセス](#page-6-0) (3 ページ)

## <span id="page-4-1"></span>データ モデル:範囲、ニーズ、および利点

### スコープ

データ モデルを使用すると、ネットワーク内の異種デバイス間で設定タスクを自動化できま す。

データ モデルは、ルータ (RFC 6244)で次のタイプの要件を処理します。

- •設定データ: システムを初期のデフォルト状態から現在の状態に変えるために必要とされ る、書き込み可能データのセットです。たとえば、IP ルーティング テーブルのエントリ を設定したり、特定の値を使用するようにインターフェイス MTU を設定したり、イーサ ネット インターフェイスを特定の速度で実行するように設定したりできます。
- ·運用状態データ:実行時にシステムによって取得され、設定データと同様の方法でシステ ムの動作に影響を与えるデータのセットです。ただし、設定データとは対照的に、運用状 態データは一時的なものです。データは、内部コンポーネントまたは特殊なプロトコルを 使用する他のシステムとの相互作用によって変更されます。たとえば、OSPFのようなルー ティング プロトコル、およびネットワーク インターフェイスの属性などから取得したエ ントリです。
- アクション:堅牢なネットワーク全体の設定トランザクションをサポートする NETCONF アクションのセットです。複数のデバイスに影響を与える変更が試行されると、NETCONF アクションによって障害シナリオの管理が簡略化されます。その結果、確実に成功する か、完全に失敗するトランザクションを利用できるようになります。

データ モデルでは、ルータの設定データと運用データが明確に定義された階層、および NETCONFアクションが提供されます。データモデルは、ネットワーク全体に展開する設定の 共通フレームワークを提供するようにプログラムされています。この共通フレームワークによ り、ネットワークを簡単にプログラムおよび管理できます。

データ モデルの詳細については、RFC 6244 を参照してください。

### 必要性

通常、ネットワーク オペレーション センターには、ネットワークの複数のレイヤに多種多様 なデバイスが存在しています。このようなネットワークセンターでは、設定が一括で自動化さ れ、シームレスに実行される必要があります。

CLIは、ルータの動作の詳細を設定および抽出するために広く使用されています。ただし、CLI スクレイピングの一般的なメカニズムには柔軟性がなく、最適でもありません。設定を少し変 更するには、スクリプトを複数回記述する必要があります。CLIを使用して設定を一括で変更 すると、複雑になり、エラーが発生しやすくなります。このように自動化や拡張に対する制約 があります。

このような制約を克服するために、Cisco IOS XR は、データ モデルを使用して任意のネット ワーク デバイスにプログラムで設定を記述する方法をサポートしています。

データ モデルは、設定データの操作、運用データの取得、アクションの実行に役立ちます。 データモデルは、手動による設定のプロセスに代わるもので、業界で定義されている言語で記 述されています。CLIを使用した設定のほうが簡単で判別しやすいですが、データモデルを使 用して設定を自動化すると拡張性が得られます。

データ モデルでは、ネットワーク設定プロトコル(NETCONF)または gRPC(google で定義 されたリモート プロシージャ コール)プロトコルを使用してネットワーク内のデバイスの機 能にアクセスできます。ルータ上の操作は YANG モデルを使用してプロトコルによって実行 され、ネットワーク内の操作を自動化およびプログラムします。

ネットワーク内の設定を自動化するプロセスは、コアコンポーネント(ルータ、クライアント アプリケーション、YANG モデル、および通信プロトコル)を使用して実現されます。

### 利点

データ モデルを使用したルータ設定では、従来のルータの管理がもたらす欠点が解消されま す。これはデータ モデルで次のことが行われるためです。

- 設定データと運用状態データに共通するモデルを提供し、NETCONF アクションを実行し ます。
- プロトコルを使用してルータと通信し、ネットワーク内の設定を取得、操作、および削除 します。
- ネットワーク全体の複数のルータの設定と操作を自動化します。

## <span id="page-6-0"></span>データ モデルを使用するプロセス

データ モデルを使用するプロセス:

- データ モデルを取得します。
- NETCONF または gRPC などの通信プロトコルを使用して、ルータとクライアント間の接 続を確立します。
- データ モデルを使用してクライアントからルータの設定を管理します。

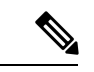

ユーザが制御されていないアクセスを行うのを制限するために AAA 認証を設定します。AAA 認証が設定されていない場合、ユーザに割り当てられたグループに関連付けられたコマンドお よびデータ ルールはバイパスされます。IOS-XR ユーザは、ネットワーク設定プロトコル (NETCONF)、Google 定義のリモート プロシージャ コール(gRPC)または任意の YANG ベースのエージェントを介して、IOS-XR設定への完全な読み取り/書き込みアクセス権を持つ ことができます。制御されていないアクセスを許可しないようにするには、いずれかの設定を 行う前に AAA 認証を有効にします。 (注)

図 1 は、データ モデルの使用に関連するタスクを示しています。

図 **<sup>1</sup> :** データ モデルを使用するプロセス

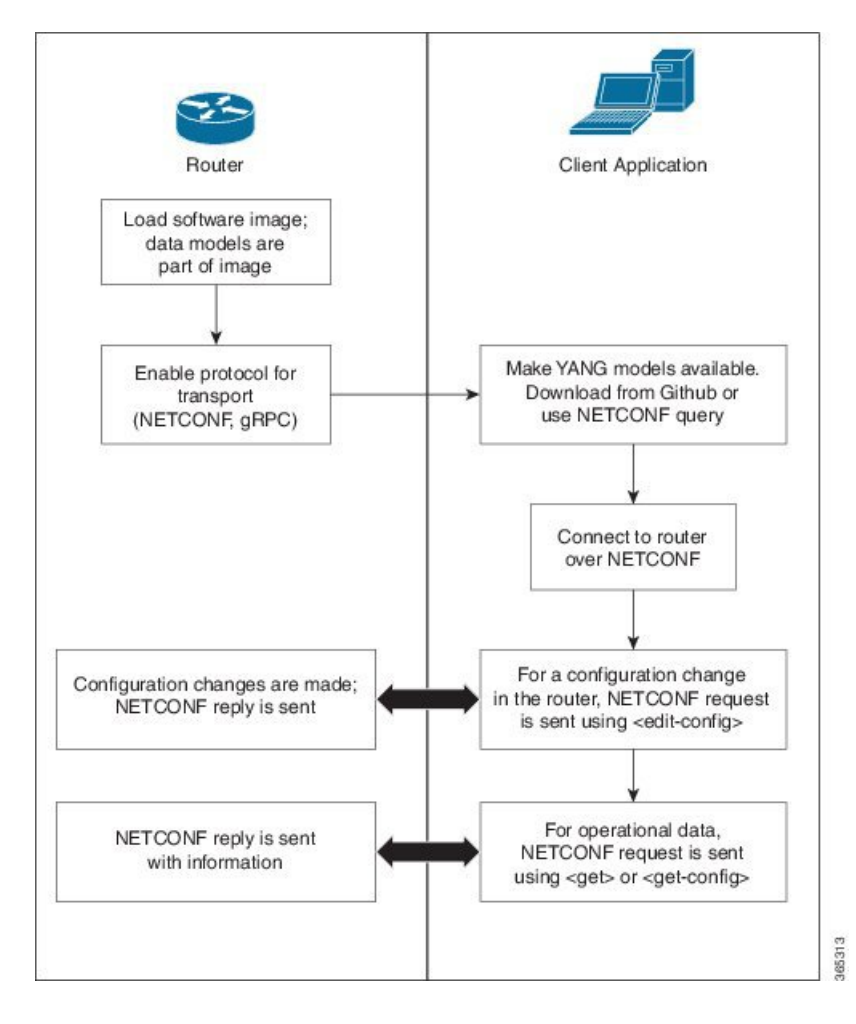

<span id="page-8-0"></span>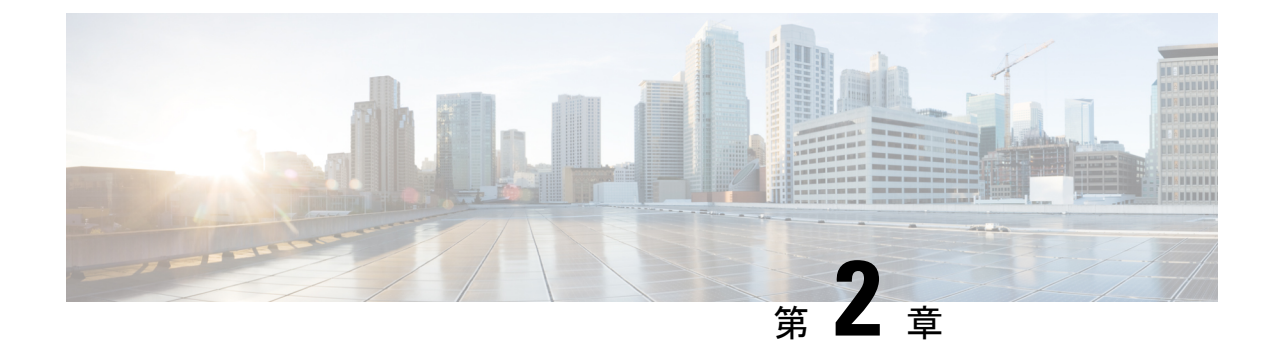

# データ モデルの使用

データ モデルの使用には、次の 3 つのタスクがあります。

- データ [モデルの取得](#page-8-1) (5 ページ)
- [プロトコル有効](#page-10-0) (7 ページ)
- データ [モデルを使用した設定の管理](#page-13-0) (10 ページ)
- [設定のコミット](#page-16-0) (13 ページ)

## <span id="page-8-1"></span>データ モデルの取得

データモデルは、MGBLPIEのソフトウェアパッケージから入手できます。ルータにパッケー ジをインストールすると、そのパッケージに含まれる特定の機能がインストールされます。 CiscoIOSXRソフトウェアはさまざまなソフトウェアパッケージに分割されているため、ルー タで実行する機能を選択することができます。各パッケージには、ルーティングやセキュリ ティなど、特定のルータ機能のセットを実行するコンポーネントが含まれています。

### 前提条件:

MGBL PIE ソフトウェア イメージがルータにロードされていることを確認します。

インストール手順については、『*System Setup and Software Installation Guide for Cisco NCS 540 Series Routers*』の「*Perform System Upgrade and Install Feature Packages*」の章を参照してくださ い。

**1.** データ モデルが netconf-monitoring 要求で使用可能であることを確認します。

```
<rpc xmlns="urn:ietf:params:xml:ns:netconf:base:1.0" message-id="101">
 <get>
   <filter type="subtree">
     <netconf-state xmlns="urn:ietf:params:xml:ns:yang:ietf-netconf-monitoring">
     <schemas/>
     </netconf-state>
   </filter>
\langle/n+1\langle / rpc
```
すべての IOS XR およびシステム管理 YANG モデルが表示されます。

```
YANGモデルは、get-schemaコマンドを使用してルータにログインしなくてもルータから取得
できます。
スキーマ リストを取得します(データはステップ2で使用されます)。
<get<filter type="subtree">
<netconf-state xmlns="urn:ietf:params:xml:ns:yang:ietf-netconf-monitoring">
<schemas/>
</netconf-state>
\langle/filter>
</get>
\langle/rpc\rangleルータ上のすべてのモデルが表示されます。
TRACE: 2016/06/13 11:11:42 transport.go:104: Reading from connection
TRACE: 2016/06/13 11:11:42 gnc_main.go:587: Session established (Id: 1009461378)
TRACE: 2016/06/13 11:11:42 session.go:93: Request:
<rpc message-id="16a79f87-1d47-4f7a-a16a-9405e6d865b9"
xmlns="urn:ietf:params:xml:ns:netconf:base:1.0"><get><filter type="subtree"><netconf-state
xmlns="urn:ietf:params:xml:ns:yang:ietf-netconf-monitoring"><schemas/></netconf-state></filter></get></rpc>
TRACE: 2016/06/13 11:11:42 transport.go:104: Reading from connection
TRACE: 2016/06/13 11:11:42 session.go:117:
Response:
#143589
<rpc-reply message-id="16a79f87-1d47-4f7a-a16a-9405e6d865b9"
xmlns="urn:ietf:params:xml:ns:netconf:base:1.0">
<data>
<netconf-state xmlns="urn:ietf:params:xml:ns:yang:ietf-netconf-monitoring">
<schemas>
<schema>
<identifier>Cisco-IOS-XR-crypto-sam-oper</identifier>
<version>2015-01-07</version>
<format>yang</format>
<namespace>http://cisco.com/ns/yang/Cisco-IOS-XR-crypto-sam-oper</namespace>
<location>NETCONF</location>
</schema>
<schema>
<identifier>Cisco-IOS-XR-crypto-sam-oper-sub1</identifier>
<version>2015-01-07</version>
<format>yang</format>
<namespace>http://cisco.com/ns/yang/Cisco-IOS-XR-crypto-sam-oper</namespace>
<location>NETCONF</location>
</schema>
<schema>
<identifier>Cisco-IOS-XR-snmp-agent-oper</identifier>
<version>2015-10-08</version>
<format>yang</format>
<namespace>http://cisco.com/ns/yang/Cisco-IOS-XR-snmp-agent-oper</namespace>
<location>NETCONF</location>
</schema>
   ---------<truncated>---------------
モジュール (15 ページ)を参照してくださ
```
い。

次の作業:

ルータとクライアント アプリケーション間の接続を確立するためのプロトコルを有効にしま す。

## <span id="page-10-0"></span>プロトコル有効

ルータはプロトコルを使用してクライアントアプリケーションと通信します。ルータおよびク ライアント アプリケーションで、要件に基づいて通信プロトコルを有効にします。

- NETCONF
- gRPC

XR で作成された最初の root-lr ユーザのみがシステム管理の最初の root-system ユーザとして同 期されますが、連続するユーザは同期されません。XR で作成された連続するユーザはシステ ム管理には存在しません。そのため、NETCONFまたはgRPCを介して、連続するユーザによっ て実行される sysadmin アクセスが必要な操作は失敗します。この制約を克服するには、シス テム管理で同じ名前のユーザを作成し、適切なグループに割り当てることによって権限を付与 します。 (注)

プロトコルの詳細については[、コミュニケーション](#page-24-0) プロトコル (21ページ) を参照してくだ さい。

### <span id="page-10-1"></span>**SSH** プロトコルを介した **NETCONF** の有効化

NETCONFは、ネットワークを設定するためにセキュアシェル(SSH)転送で使用されるXML ベースのプロトコルです。クライアントアプリケーションはこのプロトコルを使用してルータ の情報を要求し、ルータの設定を変更します。

NETCONF の詳細については、[NETCONF](#page-24-1) プロトコル (21 ページ)を参照してください。

### 前提条件:

- ソフトウェア パッケージ k9sec package/rpm がルータにインストールされている。
- ソフトウェア パッケージ mgbl package/rpm がルータにインストールされている。
- 暗号キーが生成されている。

NETCONF プロトコルを有効にするには、次の手順を実行します。

**1.** SSH 接続を介して NETCONF プロトコルを有効にします。

```
ssh server v2
ssh server netconf
netconf agent tty
netconf-yang agent ssh
```
デフォルトのポート番号830が使用されています。必要に応じて、1~65535内の別のポー トを指定できます。

**2.** セッション パラメータを設定します。

router (config)# netconf-yang agent session { limit value | absolute-timeout value | idle-timeout value }

値は次のとおりです。

- **limit value**:netconf-yang 同時セッションの最大数を設定します。有効な範囲は 1 ~ 1024 です。
- **absolute-timeout value**:絶対セッション ライフタイムを分単位で設定します。指定で きる範囲は 1 ~ 1440 です。
- **idle-timeout value**:アイドル セッション ライフタイムを分単位で設定します。指定で きる範囲は 1 ~ 1440 です。
- **3.** 統計情報とクライアントの構成設定を確認します。

router (config)# do show netconf-yang statistics router (config)# do show netconf-yang clients

### 例:**NETCONF** の有効化

```
config
netconf-yang agent ssh
 ssh server netconf port 830
!
```
### 例:統計情報を使用した設定の確認

NETCONF 要求の送信後、**do show netconf-yang statistics** コマンドを使用して設定を確 認します。

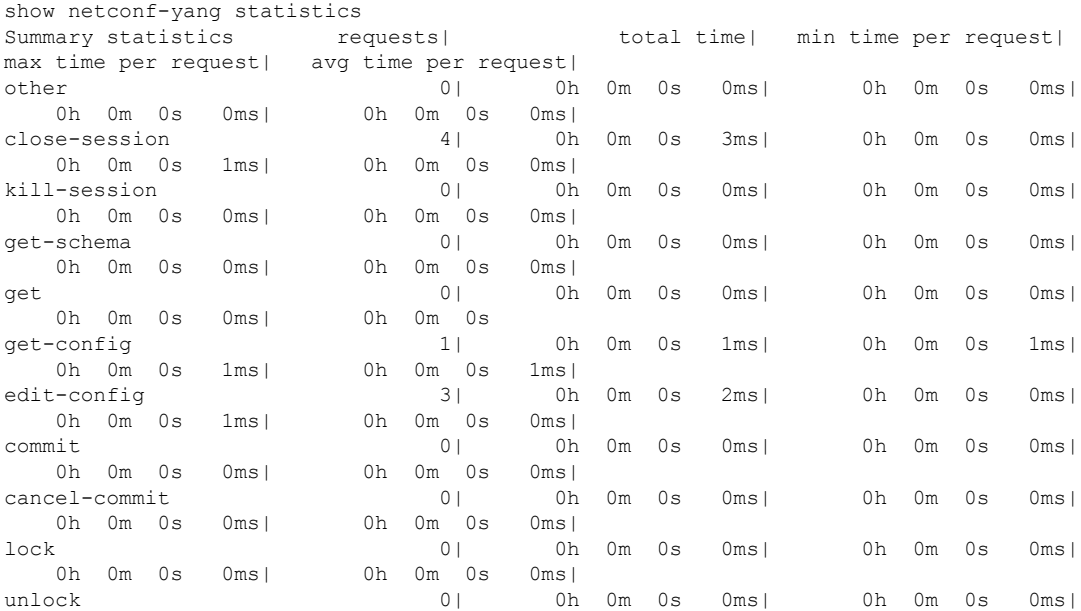

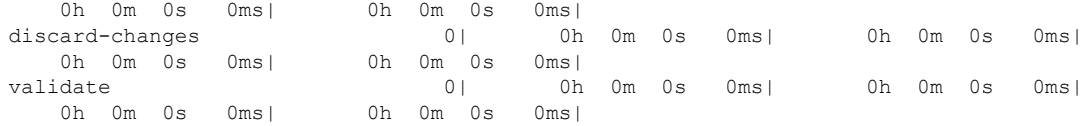

### 例:クライアントを使用した設定の確認

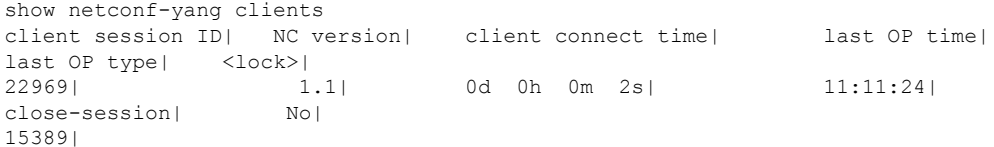

#### 次の作業:

NETCONF を有効にした後、YANG データ モデルを使用して関連する設定を管理しま す。

### <span id="page-12-0"></span>**HTTP/2** プロトコルを介した **gRPC** の有効化

Google 定義されたリモート プロシージャ コール (gRPC) は、オープンソースの RPC フレー ムワークです。gRPC は IPv4 および v6 アドレス ファミリをサポートしています。

gRPC の詳細については、gRPC [プロトコル](#page-29-0) (26ページ) を参照してください。

### 前提条件:

• TLS を設定する。

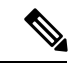

TLS を設定することをお勧めします。gRPC プロトコルを有効に すると、TCP で TLS が有効になっていないデフォルトの HTTP/2 トランスポートが使用されます。gRPC では、すべての gRPC 要 求に対して AAA 認証および認可が義務付けられています。TLS が設定されていない場合、認証クレデンシャルはネットワーク上 で暗号化されずに転送されます。TLS を有効にすると、クレデン シャルがセキュアで暗号化されることが保証されます。非 TLS モードは、セキュアな内部ネットワークでのみ使用できます。 (注)

• ソフトウェア パッケージ mgbl pie がルータにインストールされている。

gRPC プロトコルを有効にするには、次の手順を実行します。

**1.** HTTP/2 接続で gRPC を有効にします。

Router# configure Router (config)# grpc **2.** 指定されたポート番号へのアクセスを有効にします。

Router (config-grpc)# port <port-number>

<port-number> の範囲は 57344 ~ 57999 です。ポート番号が使用できない場合は、エラーが 表示されます。

**3.** コンフィギュレーション モードでセッション パラメータを設定します。

Router (config)# grpc{ address-family | dscp | max-request-per-user | max-request-total | max-streams | max-streams-per-user | no-tls | service-layer | tls-cipher | tls-mutual | tls-trustpoint | vrf }

値は次のとおりです。

- **address-family**:アドレス ファミリ識別子タイプを設定します
- **dscp**:送信された gRPC での QOS マーキング DSCP を設定します
- **max-request-per-user**:ユーザあたりの同時要求の最大数を設定します
- **max-request-total**:合計同時要求の最大数を設定します
- **max-streams**:同時 gRPC 要求の最大数を設定します。サブスクリプションの上限は 128 要求です。デフォルトは 32 要求です
- **max-streams-per-user**:ユーザあたりの同時gRPC要求の最大数を設定します。サブス クリプションの上限は 128 要求です。デフォルトは 32 要求です
- **no-tls**:トランスポート レイヤ セキュリティ(TLS)を無効化します。TLS はデフォ ルトで有効になっています。
- **service-layer**:gRPC サービス レイヤの設定を有効にします
- **tls-cipher**:gRPC TLS 暗号スイートを有効にします
- **tls-mutual**:相互認証を設定します
- **tls-trustpoint**:トラストポイントを設定します
- **server-vrf**:サーバ VRF を有効にします

#### 次の作業:

gRPC を有効にした後、YANG データ モデルを使用して関連する設定を管理します。

## <span id="page-13-0"></span>データ モデルを使用した設定の管理

クライアント アプリケーションから、データ モデルを使用してルータの設定を管理します。 前提条件

- ソフトウェア パッケージ k9sec pie および mgbl がルータにインストールされている。
- NETCONF または gRPC プロトコルはクライアントとルータで有効になっている。

データ モデルを使用して設定を管理するには、次の手順を実行します。

- **1.** YANG ツールを使用してクライアント アプリケーションにデータ モデルをインポートし ます。
- **2.** YANGツールを使用してデータモデルの値を変更することによってルータを設定します。

設定可能なデータ モデルの値の詳細については、YANG [モデルの構造](#page-21-0) (18 ページ)を参照し てください。

### 例:**CDP** の設定

この例では、CDP にデータ モデルを使用し、次の表に示す値を使用して CDP を設定 しています。

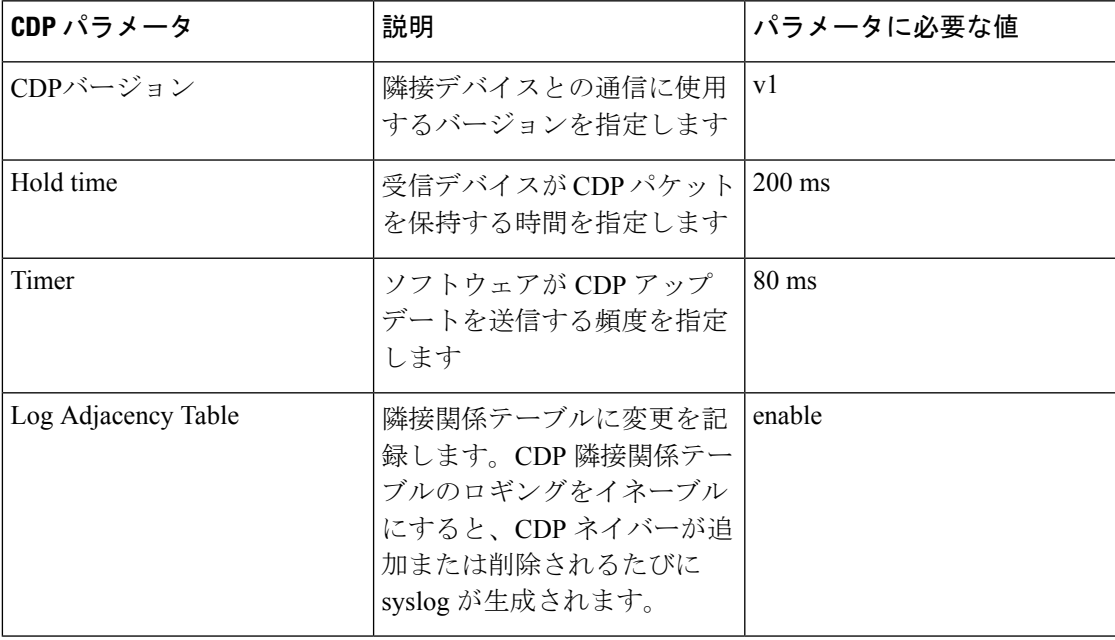

- **1.** ルータから CDP Cisco-IOS-XR-cdp-cfg.yang の設定 YANG データ モデルをダウン ロードします。データ モデルをダウンロードするには、データ [モデルの取得](#page-8-1) ( 5[ページ\)を](#page-8-1)参照してください。
- **2.** 任意の YANG ツールを使用してクライアント アプリケーションにデータ モデル をインポートします。
- **3.** データ モデルのリーフ ノードを変更します。
	- enable (cdp をイネーブルにする)
	- holdtime
	- timer
	- advertise v1 のみ

• log adjacency

#### **NETCONF** を使用した **CDP** の設定

この例では、CDP のデータ モデルを使用し、NETCONF RPC 要求を使用して CDP を 設定します。

```
<edit-config>
 <target>
  <candidate/>
 </target>
  <config xmlns:xc="urn:ietf:params:xml:n:netconf:base:1.0">
  <cdp xmlns="http://cisco.com/ns/yang/Cisco-IOS-XR-cdp-cfg">
  <timer>80</timer>
  <enable>true</enable>
  <log-adjacency></log-adjacency>
   <hold-time>200</holdtime>
  <advertise-v1-only></advertise-v1-only>
 </cdp>
</config>
</edit-config>
```
(注)

また、CDPはインターフェイスマネージャを拡張してインターフェイス設定でも設定 できます。Cisco-IOS-XR-ifmgr-cfg YANG モデルを使用し、インターフェイス設定で CDP を設定します。

### **gRPC** を使用した **CDP** の設定

この例では、CDP のデータ モデルを使用し、gRPC MergeConfig RPC 要求を使用して CDP を設定します。

```
{
 "Cisco-IOS-XR-cdp-cfg:cdp": {
 "timer": 50,
  "enable": true,
  "log-adjacency": [
  null
  \frac{1}{2},
  "hold-time": 180,
  "advertise-v1-only": [
   null
 ]
 }
}
```
また、CDPはインターフェイスマネージャを拡張してインターフェイス設定でも設定 できます。Cisco-IOS-XR-ifmgr-cfg YANG モデルを使用し、インターフェイス設定で CDP を設定します。 (注)

## <span id="page-16-0"></span>設定のコミット

現在実行中の設定で新しい値を設定するには、設定をコミットします。

また、confimed-commit 操作を介して設定をコミットすることもできます。NETCONF および gRPC は confirmed-commit RPC をサポートしています。この RPC では、設定がルータで有効に なる前にユーザが明示的に確認する必要があります。この機能は、設定の変更が正しく適用さ れていることを確認するのに役立ち、管理接続に変更は起こりません。設定変更によって管理 接続が失われると、600 秒のデフォルトの confirm-timeout 期間後に、設定が以前コミットし た設定に自動的にロールバックされます。

設定をコミットするには、</commit> RPC を使用します。

```
<rpc message-id="101" xmlns="urn:ietf:params:xml:ns:netconf:base:1.0">
    <commit/>
\langle / rpc
```
設定に対して confirm-commit を実行する場合は、次のとおりです。

```
<rpc message-id="101" xmlns="urn:ietf:params:xml:ns:netconf:base:1.0">
    <commit>
         <confirmed/>
    </commit>
\langle/rpc\rangle
```
confirmed-commit 機能は、<cancel-commit> 操作、<commit> 操作の <confirmed>、 <confirm-timeout>、<persist>、<persist-id> パラメータをサポートしています。

```
<rpc message-id="101"
          xmlns="urn:ietf:params:xml:ns:netconf:base:1.0">
       <commit>
         <confirmed/>
         <persist>IQ,d4668</persist>
         <confirm-timeout>120</confirm-timeout>
        </commit>
\langle/rpc\rangle
```
confirmed-commit 要求は、次の場合に Datastore Locked エラーが発生して失敗します。

- confirmed-commit 操作と confirming-commit 操作の間で別の操作を実行する場合
- 別のセッションでアクティブな confirmed-commit 要求があり、永続 ID が指定されていな い場合
- 永続 ID は指定されているが、アクティブな confirmed-commit セッションの永続 ID と一致 しない場合

### 設定をマージする **gRPC Confirmed-Commit**

gRPC confirmed-commit 要求は、既存の merge-config 操作および cli-config 操作に対して 発行できます。この例では、要求は merge-cli 操作に対して作成されています。

```
manageability/ems/client/client -oper merge-config -server_addr="<address>" -json_in_file
<directory-path>/<file>.json
-confirmed=yes -confirm_timeout=400
enter PID:14917:main.main
emsMergeConfig: Received ReqId 14917, Response '
 ----------------- gRPC Summary ----------------------
Operation: merge-config
Number of iterations: 1
Total bytes transferred: 126
Number of bytes per second: 374
Round trip throughputs Mbps: 0.002999
Ave elapsed time in seconds: 0.336079
Min elapsed time in seconds: 0.336079
Max elapsed time in seconds: 0.336079
-------------- End gRPC Summary --------------------
The confirmed commit request should be followed by a confirming commit to make the
configuration permanent:
manageability/ems/client/client -oper commit -server addr="<address>"
enter PID:14917:main.main
emsCommitConfig: Received ReqId 14917, Response '
----------------- gRPC Summary ----------------------
Operation: commit
Number of iterations: 1
Total bytes transferred: 126
Number of bytes per second: 374
Round trip throughputs Mbps: 0.002999
Ave elapsed time in seconds: 0.336079
Min elapsed time in seconds: 0.336079
Max elapsed time in seconds: 0.336079
--------------- End gRPC Summary --------------------
```
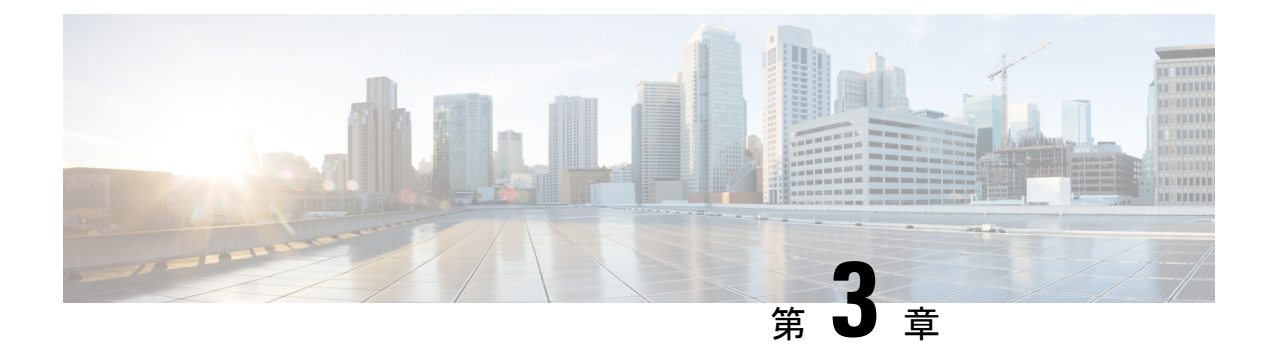

# <span id="page-18-0"></span>データ モデルを使用するコンポーネント

ネットワーク内の設定を自動化するプロセスでは、次のコア コンポーネントを使用します。

- ·クライアントアプリケーション:ネットワーク内のデバイスの設定を管理および監視しま す。
- ルータ:サーバとして機能し、クライアントアプリケーションからの要求に応答し、ネッ トワーク内のデバイスを設定します。
- **YANG** モジュール:ルータの設定データと運用データを列挙し、アクションを実行しま す。
- 通信プロトコル:ネットワークデバイスの設定をインストール、操作、削除するためのメ カニズムです。

図 2 はコア コンポーネントの相互作用を示しています。

図 **2 :** データ モデルを使用する際のコンポーネント

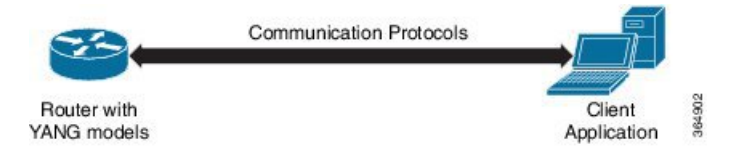

この章では、2 つの コンポーネントについて説明します。

- YANG [モジュール](#page-18-1) (15 ページ)
- [コミュニケーション](#page-24-0) プロトコル (21 ページ)
- YANG [アクション](#page-34-0) (31 ページ)

## <span id="page-18-1"></span>**YANG** モジュール

YANG モジュールは、ルータのデータを介してデータ モデルを定義し、そのデータに対する 階層的な組織と制約を定義します。各モジュールは、名前空間 URL によって一意に識別され ます。YANG モデルはネットワーク デバイスの設定データと運用データ、実行アクション、 リモート プロシージャ コール、および通知を記述します。

YANGモデルはルータから取得する必要があります。モデルは、ルータとクライアントの間で 交換されるデータの有効な構造を定義します。モデルは NETCONF および gRPC 対応アプリ ケーションで使用されます。

YANG モデルは次のとおりです。

- シスコ固有のモデル:サポート対象モデルおよびその表記のリストについては、 <https://github.com/YangModels/yang/tree/master/vendor/cisco/xr/>を参照してください。
- ·共通モデル:これらのモデルは、IETF や IEEE などの標準化機関の業界全体の標準 YANG モデルです。また、これらのモデルは Open Config (OC) モデルとも呼ばれます。合成モ デルの場合と同様に、OC モデルには、設定データ、運用データ、アクションに対して定 義された個別の YANG モデルがあります。

サポートされている OC モデルとその表記のリストについては、[https://github.com/openconfig/](https://github.com/openconfig/public/tree/master/release/models) [public/tree/master/release/models](https://github.com/openconfig/public/tree/master/release/models)を参照してください。

YANG の詳細については、RFC 6020 および 6087 を参照してください。

### <span id="page-19-0"></span>**YANG** モジュールのコンポーネント

YANG モジュールでは、単一のデータ モデルを定義します。ただし、モジュールは、次のい ずれかのステートメントを使用して他のモジュールおよびサブモジュールで定義を参照できま す。

- **import** は外部モジュールをインポートします
- **include** には 1 つ以上のサブモジュールが含まれます
- **augment**は別のモジュールを拡張し、データモデル階層で新しいノードの配置を定義しま す
- **when** は新しいノードが有効な条件を定義します
- **prefix** はインポートされたモジュールの定義を参照します

YANGモデルでは、機能の設定、ルータの運用状態の取得、およびアクションの実行が行われ ます。

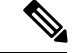

gRPC YANG パスまたは JSON データは、YANG 名前空間ではなく、YANG モジュール名に基 づいています。 (注)

### 例:**AAA** の設定 **YANG** モデル

機能の設定に使用される YANG モデルは -cfg と表記されます。

```
(snippet)
module Cisco-IOS-XR-aaa-locald-cfg {
```

```
/*** NAMESPACE / PREFIX DEFINITION ***/
namespace "http://cisco.com/ns/yang/Cisco-IOS-XR-aaa-locald-cfg";
prefix "aaa-locald-cfg";
/*** LINKAGE (IMPORTS / INCLUDES) ***/
import Cisco-IOS-XR-types { prefix "xr"; }
import Cisco-IOS-XR-aaa-lib-cfg { prefix "a1"; }
/*** META INFORMATION ***/
organization "Cisco Systems, Inc.";
       .........................
        .......................... (truncated)
```
### 例:**AAA** の運用 **YANG** モデル

```
運用データの取得に使用される YANG モデルは -oper と表記されます。
 (snippet)
module Cisco-IOS-XR-aaa-locald-oper {
  /*** NAMESPACE / PREFIX DEFINITION ***/
 namespace "http://cisco.com/ns/yang/Cisco-IOS-XR-aaa-locald-oper";
  prefix "aaa-locald-oper";
  /*** LINKAGE (IMPORTS / INCLUDES) ***/
  import Cisco-IOS-XR-types { prefix "xr"; }
  include Cisco-IOS-XR-aaa-locald-oper-sub1 {
   revision-date 2015-01-07;
  }
  /*** META INFORMATION ***/
 organization "Cisco Systems, Inc.";
    ........................
    ...................... (truncated)
```

```
(注)
```
1 つのモジュールにサブモジュールをいくつでも組み込むことができますが、各サブ モジュールが属すことができるのは1つのモジュールのみです。すべての標準モジュー ルおよびサブモジュールの名前は一意である必要があります。

### 例:**OSPFv3** の **NETCONF** アクション

アクションの実行に使用される YANG モデルは -act と表記されます。

```
(snippet)
clear ospfv3 1 vrf vrf1 statistics neighbor 2.2.2.2
RPC message based on the new ospfv3 yang model-
 <rpc message-id="101" xmlns="urn:ietf:params:xml:ns:netconf:base:1.0">
   <act-ospfv3-instance-vrf xmlns="http://cisco.com/ns/yang/Cisco-IOS-XR-ipv6-ospfv3-act">
      <instance>
        <instance-identifier>1</instance-identifier>
         <vrf>
          <vrf-name>vrf1</vrf-name>
          <stats>
            <neighbor>
            <neighbor-id>2.2.2.2</neighbor-id>
           </neighbor>
          </stats>
         \langle/vrf\rangle</instance>
    </act-ospfv3-instance-vrf>
 \langle/rpc\rangle
```
### <span id="page-21-0"></span>**YANG** モデルの構造

YANG データ モデルはノードのある階層型のツリーベース構造で表現できます。この表現に より、モデルを簡単に理解できるようになります。

各機能には、スキーマから合成された定義済みの YANG モデルがあります。ツリー形式のモ デルは次のとおりです。

- トップ レベル ノードおよびサブツリー
- 他の YANG モデル内でノードを拡張するサブツリー
- カスタム RPC

YANG は 4 つのノード タイプを定義します。各ノードには名前があります。ノード タイプに 応じて、ノードは値を定義するか、一連の子ノードを含めます。データモデリングの場合、次 のノード タイプがあります。

- リーフ ノード:特定のタイプの単一の値が含まれています。
- リーフリスト ノード:一連のリーフ ノードが含まれています。
- リスト ノード:一連のリーフリスト エントリが含まれています。リーフリスト エントリ のそれぞれは 1 つ以上のキー リーフによって一意に識別されます。
- コンテナノード:子ノードのみを含む関連ノードのグループが含まれます。子ノードは4 つのノード タイプのいずれかです。

### 例:**CDP** データ モデルの構造

Cisco Discovery Protocol(CDP)の設定には、固有の拡張モデル(インターフェイス設 定)があります。この拡張は、グローバル設定レベルとインターフェイス設定レベル

の両方で CDP を設定できることを示しています。ツリー構造の CDP インターフェイ ス マネージャのデータ モデルは次のとおりです。

```
module: Cisco-IOS-XR-cdp-cfg
  +--rw cdp
     +--rw timer? uint32
    +--rw advertise-v1-only? empty
     +--rw enable? boolean
    +--rw hold-time? uint32
    +--rw log-adjacency? empty
augment /a1:interface-configurations/a1:interface-configuration:
  +--rw cdp
     +--rw enable? empty
```
CDP YANG モデルでは、拡張は次のように表現されます。

```
augment "/a1:interface-configurations/a1:interface-configuration" {
   container cdp {
      description "Interface specific CDP configuration";
     leaf enable {
        type empty;
        description "Enable or disable CDP on an interface";
     }
    }
    description
      "This augment extends the configuration data of
      'Cisco-IOS-XR-ifmgr-cfg'";
  }
```
### **CDP** の運用上の **YANG**:

```
module: Cisco-IOS-XR-cdp-oper
  +--ro cdp
    +--ro nodes
      +--ro node* [node-name]
        +--ro neighbors
        | +--ro details
        | | +--ro detail*
        | | +--ro interface-name? xr:Interface-name
          | | +--ro device-id? string
        | | +--ro cdp-neighbor*
        | | +--ro detail
        | | | +--ro network-addresses
          | | | | +--ro cdp-addr-entry*
          | | | | +--ro address
          | | | | +--ro address-type? Cdp-l3-addr-protocol
        | | | | +--ro ipv4-address? inet:ipv4-address
          | | | | +--ro ipv6-address? In6-addr
        | | | +--ro protocol-hello-list
        | | | | +--ro cdp-prot-hello-entry*
          | | | | +--ro hello-message? yang:hex-string
        | | | +--ro version? string
        | | | +--ro vtp-domain? string
        | | | +--ro native-vlan? uint32
          | | | +--ro duplex? Cdp-duplex
          | | | +--ro system-name? string
        | | +--ro receiving-interface-name? xr:Interface-name
        | | +--ro device-id? string
        | | +--ro port-id? string
        | | +--ro header-version? uint8
        | | +--ro hold-time? uint16
        | | +--ro capabilities? string
        | | +--ro platform? string
```
............................................... (truncated)

### <span id="page-23-0"></span>**ACL YANG** モデルの使いやすさの向上

この機能は、YANG モデルのユーザビリティに影響を与えるネイティブ ACL YANG モデルで 特定されたいくつかの問題に対応します。次のネイティブ ACL YANG モデルでは、利便性と 標準規格への準拠が改善されています。

- Cisco-IOS-XR-es-acl-cfg
- Cisco-IOS-XR-ipv4-acl-cfg
- Cisco-IOS-XR-ipv6-acl-cfg

この機能拡張の一部として、次の問題が解決されます。

• 改訂の日付と説明の不足

問題:改訂が ACL モデルの YANG ファイルで変更されると、新しい改訂に関連する変更 が正しく記述されない。

解決策:以前のバージョンの情報を削除しなくても、以降の各バージョンで行った変更の 説明が含まれるようになりました。

Cisco-IOS-XR-ipv4-acl-cfg.yang の例:

```
revision "2018-04-03" {
   description
     "6.5.1 revision. Correct enum value for Next-hop-type.";
 }
revision "2018-03-23" {
  description
     "6.5.1 revision. Removing none-next-type.";
 }
```
• 文字列の無制限の使用

問題:ACL ネイティブ モデルは *string* 型として定義されているリーフを使用するけれど も、文字列の長さが定義されていないか、正しくない。

解決策:パターンと長さのチェックが *string* 型を使用するリーフに追加されました。これ により、NETCONFは、コミット時にACLの検証に依存するのではなく、これらのチェッ クを制御できます。

次の例では、文字列の長さは 255 文字に制限され、英数字のみが許可されています。

```
typedef my-base-str-type { type string {
length "1..255";
pattern "[0-9a-fA-F]*";
} }
```
• 適切な説明文の不足

問題:ネイティブ ACL モデルのほとんどのリーフには、適切な説明が入力されていない 説明フィールドがあるため、YANG モデルの使いやすさと理解に影響している。

解決策:リーフの説明フィールドが更新され、有用な情報を提供するようになりました。

• ACL 範囲リーフ間での検証の不足と一貫性のない動作

問題:YANGモデルでは、上限値、下限値、および演算子リーフが指定されたコンテナで さまざまなリーフの組み合わせをサポートしている。その結果、CLI の観点から一部の設 定が無効になる場合がある。

解決策:ネイティブ ACL モデルは、YANG モデルでサポートされているさまざまなリー フの組み合わせを含めるように改善されました。また、すべての ACL 範囲のリーフ間の 解析動作が一貫性を維持できるように配置されています。

• プロトコル演算子の入力と出力間の不整合

問題:NETCONF 出力がユーザ入力と一致する必要がある。

解決策:プロトコル演算子リーフを任意のものとするように変更し、*equal* に設定する必 要はなくなりました。

## <span id="page-24-0"></span>コミュニケーション プロトコル

通信プロトコルはルータとクライアント間の接続を確立します。プロトコルにより、クライア ントは YANG データ モデルを使用し、ネットワーク操作を自動化およびプログラムすること ができます。

YANG は、次のいずれかのプロトコルを使用します。

- •ネットワーク設定プロトコル (NETCONF)
- gRPC (google 定義リモート プロシージャ コール)

次の表に、これら2つのプロトコルのトランスポートおよびエンコード メカニズムを示しま す。

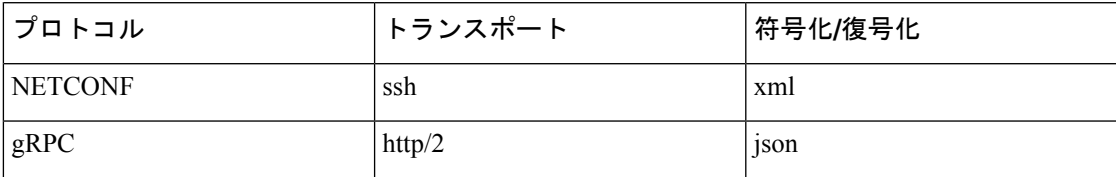

## <span id="page-24-1"></span>**NETCONF** プロトコル

NETCONFは、ネットワークデバイスの設定をインストール、操作、または削除するためのメ カニズムです。コンフィギュレーション データとプロトコル メッセージに Extensible Markup Language(XML)ベースのデータ符号化を使用します。NETCONFがポート22経由でXMLサ ブシステムにアクセスできるようにするには、**ssh server capability netconf-xml** コマンドを使

用します。NETCONF は、シンプルな RPC(リモート プロシージャ コール)ベースのメカニ ズムを使用してクライアントとサーバ間の通信を促進します。クライアントはネットワークマ ネージャの一部として実行されているスクリプトやアプリケーションです。サーバは、ルータ などのネットワーク デバイスです。

### **NETCONF** セッション

NETCONF セッションは、ネットワーク コンフィギュレーション アプリケーション(クライ アント)とネットワークデバイス(ルータ)の間の論理接続です。設定の属性は承認された セッション時に変更でき、その影響はすべてのセッションに反映されます。NETCONFはコネ クション型で、基盤となる転送にSSHを使用しています。NETCONFセッションは、機能が公 開されている場合は「hello」メッセージで確立され、*close*メッセージまたは*kill*メッセージを 使用して終了します。

#### **NETCONF** レイヤ

NETCONF は 4 つのレイヤに分割できます。

### 図 **3 : NETCONF** レイヤ

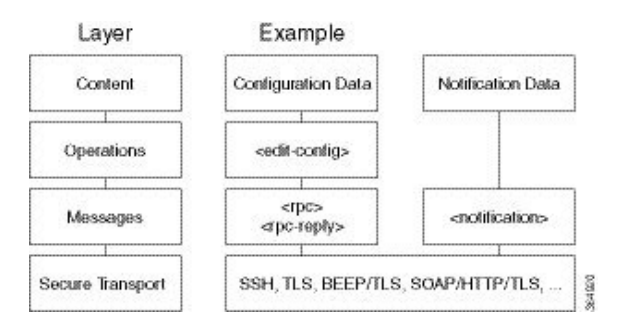

- コンテンツ レイヤ:設定および通知データが含まれます
- 動作レイヤ:XML で符号化されたパラメータによる RPC メソッドとして起動される一連 の基本プロトコル動作を定義します
- メッセージ レイヤ: RPC と通知を符号化するためのシンプルな、トランスポート非依存 のフレーミング メカニズムを提供します
- セキュア トランスポート レイヤ:クライアントとサーバ間の通信パスを提供します

NETCONF の詳細については、RFC 6241 を参照してください。

### <span id="page-25-0"></span>**NETCONF** の操作

NETCONFは1つ以上のコンフィギュレーションデータストアの存在を定義し、それらでの設 定操作を可能にします。設定データストアは、初期のデフォルト状態から必要な動作状態にデ バイスを移行するために必要な一連の完全なコンフィギュレーション データです。コンフィ ギュレーション データストアには状態データやエグゼクティブ コマンドは含まれません。

基本プロトコルには、次の NETCONF 操作が含まれています。

I

| +--Get-config | +--Edit-Config | +--Merge | +--Replace | +--Create | +--Delete | +--Remove | +--Default-Operations | +--Merge | +--Replace | +--None | +--Get  $|$   $+$ --Lock | +--UnLock | +--Close-Session | +--Kill-Session

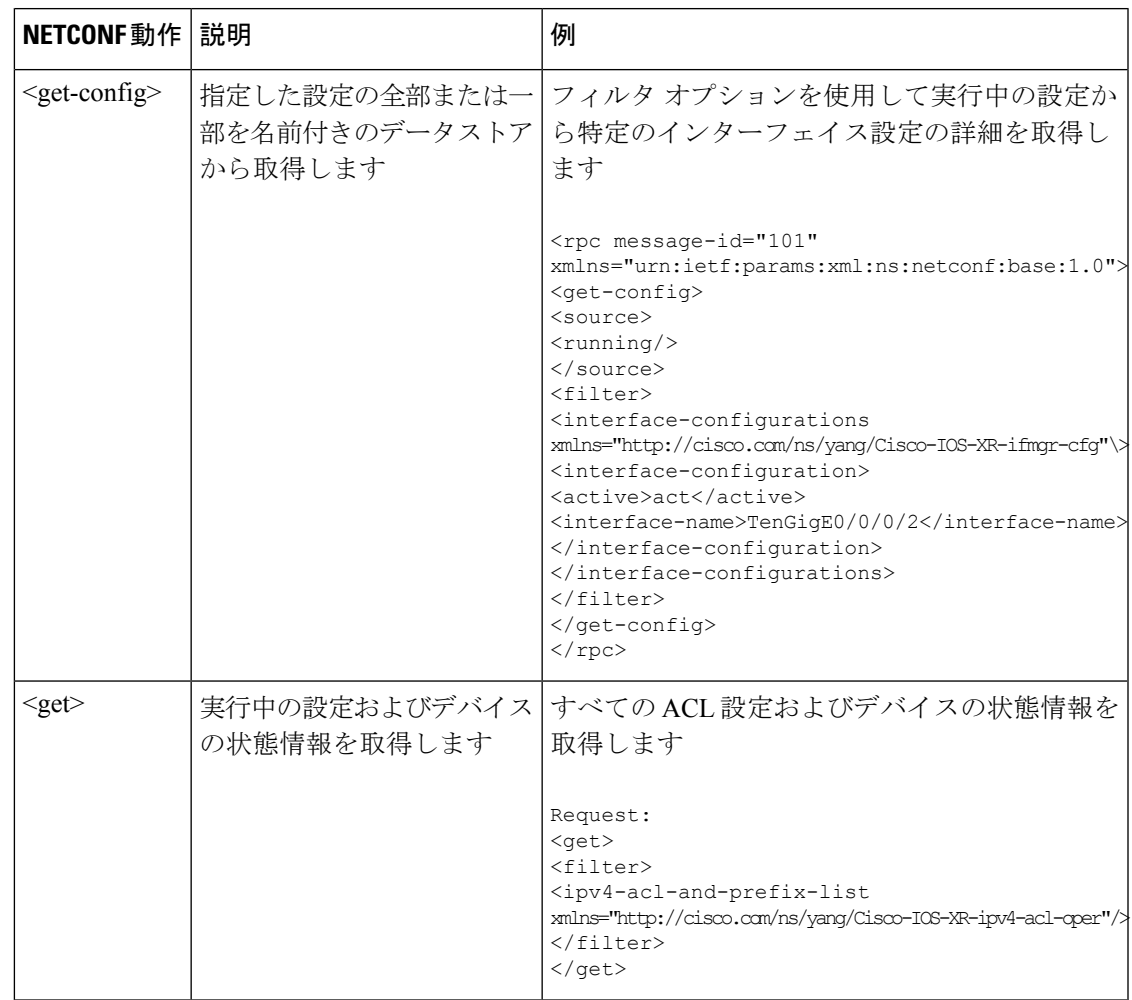

 $\mathbf I$ 

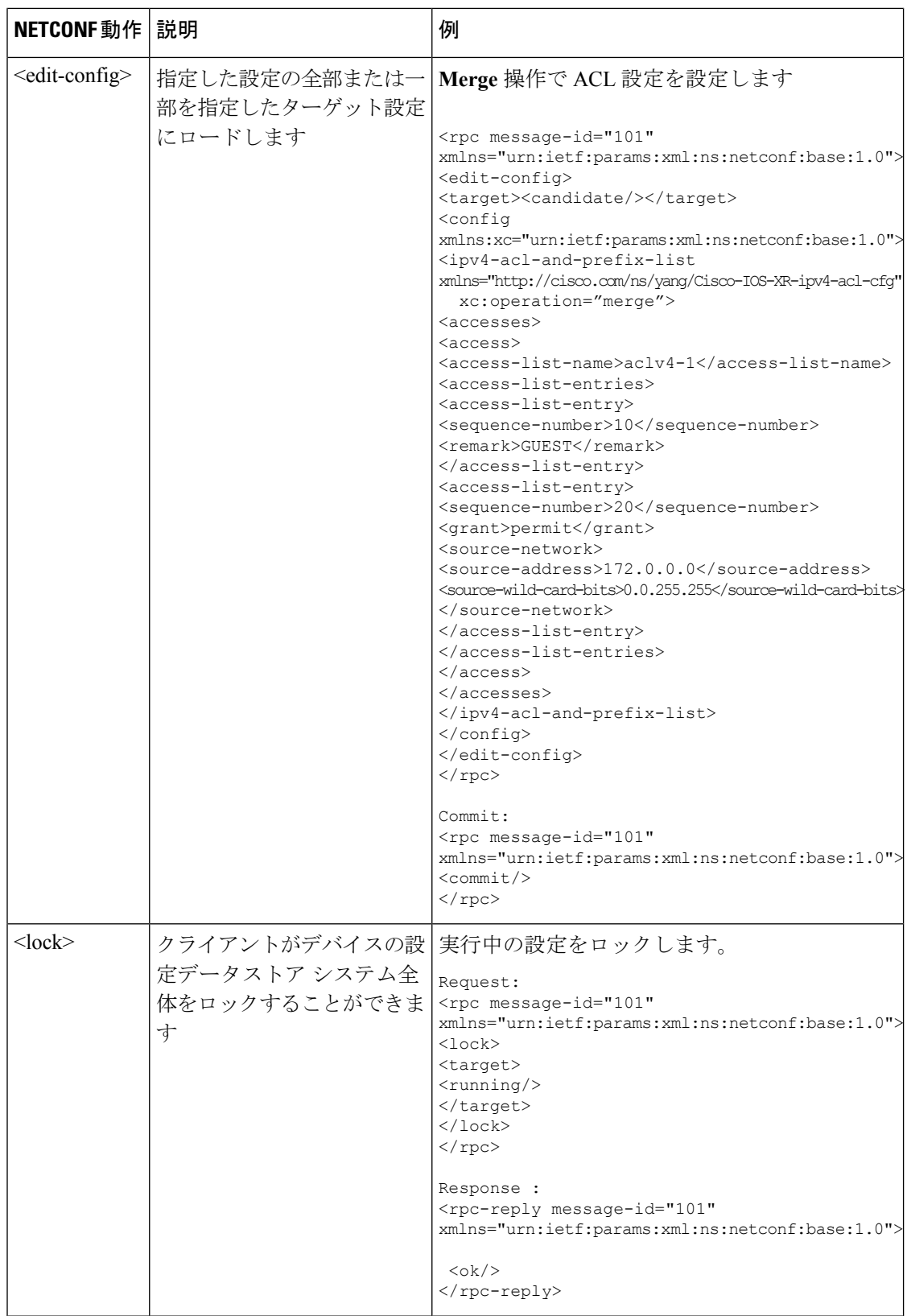

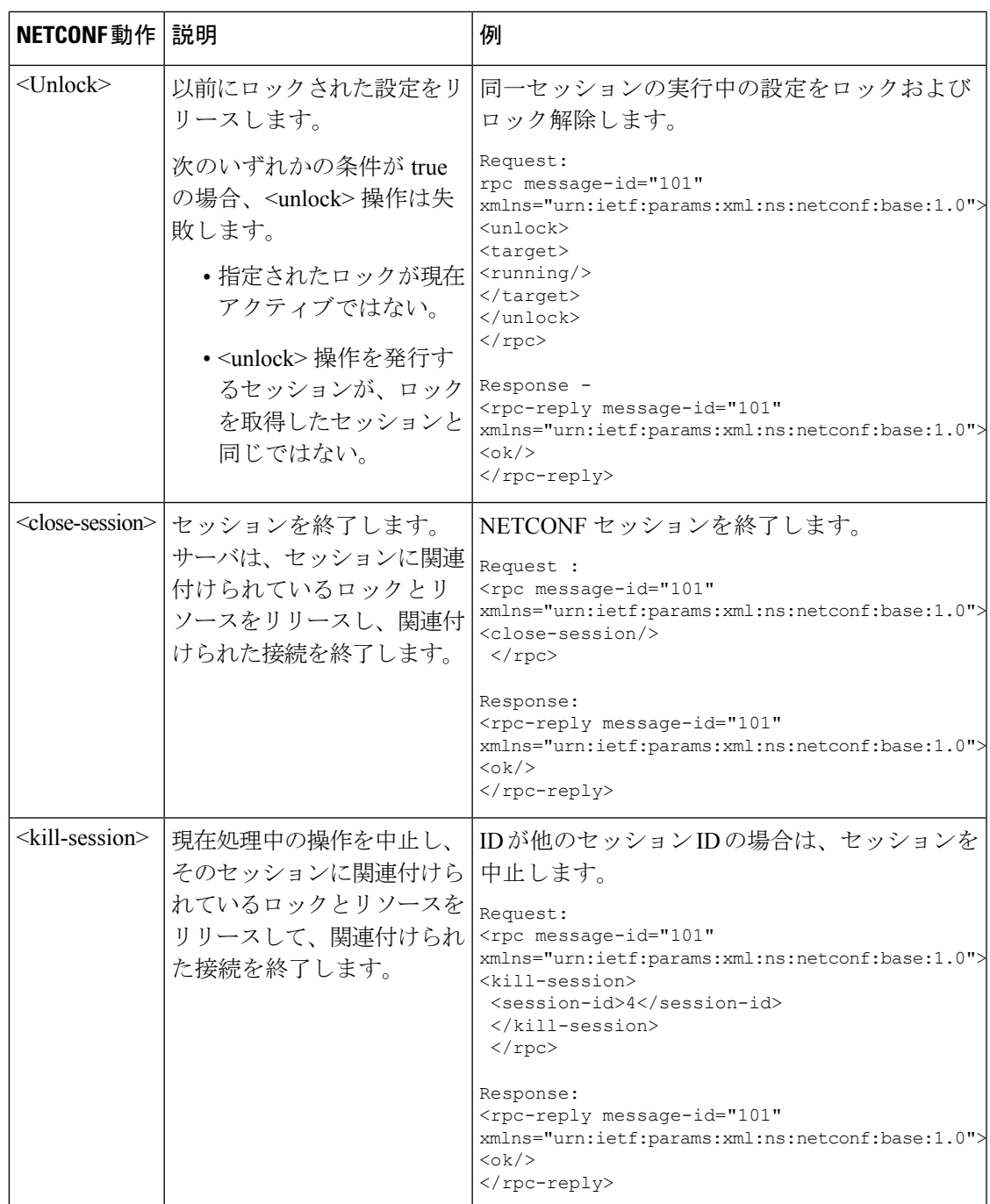

### 例:設定を取得する **NETCONF** 操作

次に、CDP 機能に対する NETCONF <get-config> 要求の動作の例を示します。

クライアントはメッセージを送信し、ルータ上で実行しているCDPの現在の設定を取 得します。ルータは現在の CDP 設定で応答します。

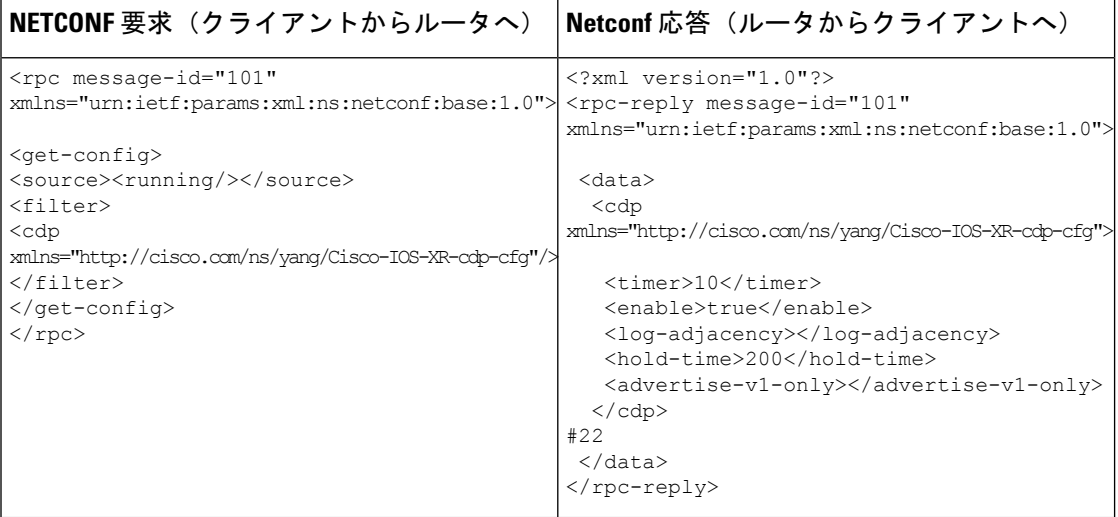

要求および応答メッセージ内の <rpc> 要素は、クライアントとルータ間で送信される NETCONF 要求を囲みます。 <rpc> 要素内の message-id 属性は必須です。この属性は 送信者によって選択された文字列で、整数をエンコードします。<rpc>要素の受信者は この文字列を復号化したり解釈したりしせず、<rpc-reply> メッセージ内で使用するた めに保存するだけです。送信者は message-id 値が正規化されていることを確認する必 要があります。クライアントがサーバから情報を受信した場合、<rpc-reply> メッセー ジには同じmessage-idが含まれています。

### <span id="page-29-0"></span>**gRPC** プロトコル

gRPC はオープンソースの RPC フレームワークです。これはプロトコル バッファ(Protobuf) に基づいたオープンソースのバイナリ シリアル化プロトコルです。gRPC は、XML などの構 造化されたデータをシリアル化するための柔軟で効率的な自動メカニズムですが、小型で使い やすくなっています。ユーザは、.proto ファイルにプロトコル バッファ メッセージ タイプを 定義することで構造を定義する必要があります。各プロトコル バッファ メッセージは、一連 の名前と値のペアを含む情報の小型の論理レコードです。

gRPCは要求および応答をバイナリでエンコードします。gRPCは、Protobufとともに他のコン テンツ タイプに拡張可能です。gRPC の Protobuf バイナリ データ オブジェクトは HTTP/2 を介 して転送されます。

gRPC を有効にする前に TLS を設定することをお勧めします。gRPC プロトコルを有効にする と、TCP で TLS が有効になっていないデフォルトの HTTP/2 トランスポートが使用されます。 gRPC では、すべての gRPC 要求に対して AAA 認証および認可が義務付けられています。TLS が設定されていない場合、認証クレデンシャルはネットワーク上で暗号化されずに転送されま す。非 TLS モードは、セキュアな内部ネットワークでのみ使用できます。 (注)

gRPC はクライアントとサーバ間の分散型のアプリケーションやサービスをサポートします。 gRPCはサーバとクライアント間の設定データと運用データを交換するためにデバイス管理サー

}

ビスを構築するインフラストラクチャを提供します。そのデータの構造はYANGモデルによっ て定義されます。

Cisco gRPCIDLはプロトコルバッファインターフェイス定義言語(IDL)を使用して、サービ ス方式を定義し、パラメータを定義し、プロトコル バッファ メッセージ タイプとしてタイプ を返します。gRPC 要求はエンコードされ、JSON を使用してルータに送信されます。クライ アントは、IDL で定義される RPC コールを起動してルータをプログラミングできます。

```
次に、gRPC 設定の proto ファイルの構文例を示します。
```

```
syntax = "proto3";
package IOSXRExtensibleManagabilityService;
service gRPCConfigOper {
    rpc GetConfig(ConfigGetArgs) returns(stream ConfigGetReply) {};
    rpc MergeConfig(ConfigArgs) returns(ConfigReply) {};
    rpc DeleteConfig(ConfigArgs) returns(ConfigReply) {};
    rpc ReplaceConfig(ConfigArgs) returns(ConfigReply) {};
    rpc CliConfig(CliConfigArgs) returns(CliConfigReply) {};
    rpc GetOper(GetOperArgs) returns(stream GetOperReply) {};
    rpc CommitReplace(CommitReplaceArgs) returns(CommitReplaceReply) {};
}
message ConfigGetArgs {
    int64 ReqId = 1;
     string yangpathjson = 2;
}
message ConfigGetReply {
   int64 ResReqId = 1;
   string yangjson = 2;
   string errors = 3;
}
message GetOperArgs {
    int64 ReqId = 1;
     string yangpathjson = 2;
}
message GetOperReply {
   int64 ResReqId = 1;
   string yangjson = 2;
   string errors = 3;
}
message ConfigArgs {
   int64 ReqId = 1;
    string yangjson = 2;
}
message ConfigReply {
   int64 ResReqId = 1;
    string errors = 2;
```

```
message CliConfigArgs {
   int64 ReqId = 1;
   string cli = 2;
}
message CliConfigReply {
   int64 ResReqId = 1;
   string errors = 2;
}
message CommitReplaceArgs {
    int64 ReqId = 1;
    string cli = 2;
     string yangjson = 3;
}
message CommitReplaceReply {
    int64 ResReqId = 1;
     string errors = 2;
}
gRPCExec 設定の例:
service gRPCExec {
   rpc ShowCmdTextOutput(ShowCmdArgs) returns(stream ShowCmdTextReply) {};
    rpc ShowCmdJSONOutput(ShowCmdArgs) returns(stream ShowCmdJSONReply) {};
   rpc ActionJSON(ActionJSONArgs) returns(stream ActionJSONReply) {};
}
message ShowCmdArgs {
    int64 ReqId = 1;
    string cli = 2;
}
message ShowCmdTextReply {
   int64 ResReqId =1;
   string output = 2;
   string errors = 3;
}
message ActionJSONArgs {
int64 ReqId = 1;
string yangpathjson = 2;
}
message ActionJSONReply {
int64 ResReqId = 1;
string yangjson = 2;
string errors = 3;
}
```
### OpenConfiggRPC 設定の例:

```
service OpenConfiggRPC {
    rpc SubscribeTelemetry(SubscribeRequest) returns (stream SubscribeResponse) {};
    rpc UnSubscribeTelemetry(CancelSubscribeReq) returns (SubscribeResponse) {};
     rpc GetModels(GetModelsInput) returns (GetModelsOutput) {};
}
message GetModelsInput {
    uint64 requestId = 1;string name = 2;
```

```
string namespace = 3;string version = 4;
   enum MODLE_REQUEST_TYPE {
       SUMMARY = 0;DETAIL = 1;}
    MODLE_REQUEST_TYPE requestType = 5;
}
message GetModelsOutput {
    uint64 requestId = 1;message ModelInfo {
       string name = 1;string namespace = 2;
      string version = 3;
       GET MODEL TYPE modelType = 4;string modelData = 5;
    }
    repeated ModelInfo models = 2;
    OC_RPC_RESPONSE_TYPE_responseCode = 3;
    string msg = 4;}
```
### <span id="page-32-0"></span>**gRPC** の操作

gRPC の操作は次のとおりです。

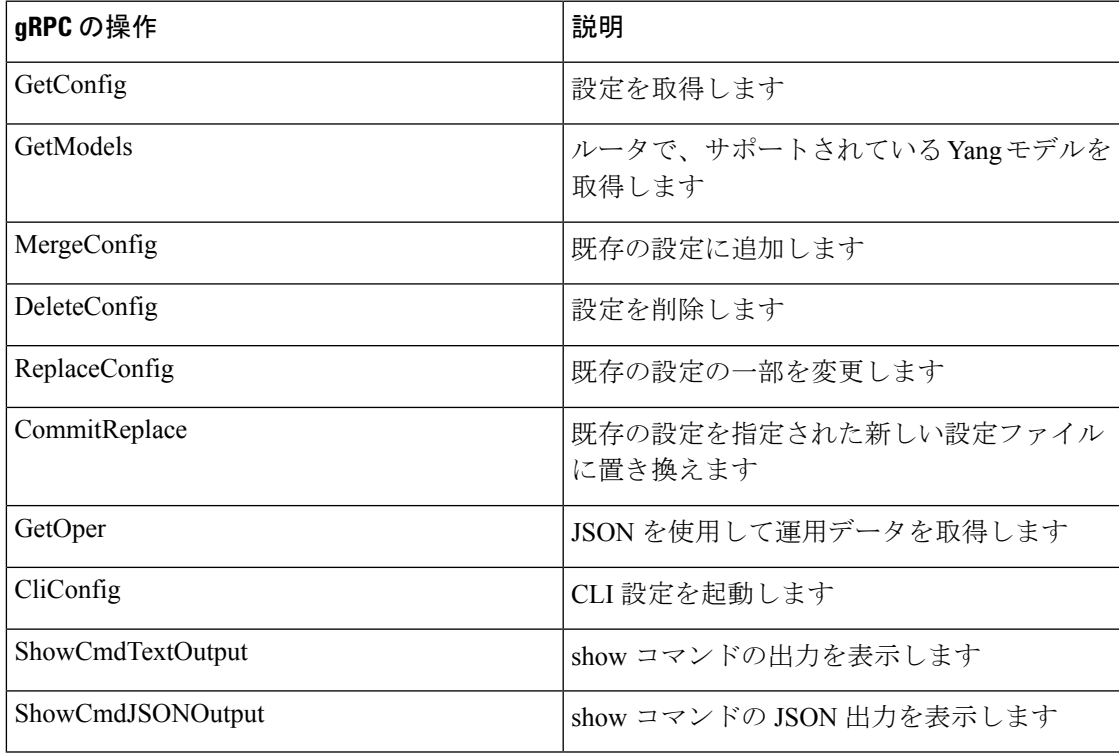

### 例:特定のインターフェイスの設定の取得

次に、gRPC GetConfig 操作を使用して特定のインターフェイスの設定を取得する例を 示します。

```
{
   "Cisco-IOS-XR-ifmgr-cfg:interface-configurations": {
        "interface-configuration": [
           {
                "active": "act",
                "interface-name": "HundredGigE0/0/1/0"
            }
       ]
   }
}
```
### 例:**CDP** コンテナの設定の削除

次に、gRPC DeleteConfig 操作で CDP コンテナとコンテナ内のリーフを削除する例を 示します。DeleteConfig 引数では YANG ノードを使用してリソースを特定します。 YANG ノードの値は無視され、null に設定されます。

この例では、CDP コンテナが削除されます。

```
{
"Cisco-IOS-XR-cdp-cfg:cdp": [null]
}
この例では、CDP コンテナ内の hold-time のリーフ値が削除されます。
{
"Cisco-IOS-XR-cdp-cfg:cdp":
{
"hold-time": [null]
}
}
```
#### 例:**CDP** タイマーのマージ設定

次に、gRPC MergeConfig操作を使用したCDPタイマーのマージ設定の例を示します。

```
{
    "Cisco-IOS-XR-cdp-cfg:cdp": {
        "timer": 50
    }
}
```
### 例:インターフェイスの運用データの取得

この例では、gRPC GetOper操作を使用してインターフェイスの運用データを取得しま す。

```
{
    "Cisco-IOS-XR-ifmgr-oper:interface-properties": [null]
}
```
## <span id="page-34-0"></span>**YANG** アクション

IOS XR およびシステム管理アクションは、ルータ上で操作をトリガーしたり、コマンドを実 行したりする RPC ステートメントです。これらのアクションは、RPC ステートメントを使用 して YANG モデルとして定義されます。アクションは、対応する NETCONF RPC または gRPC 要求をルータが受信したときに実行されます。ルータがアクションを実行すると、NETCONF RPC または gRPC 応答で返信します。

たとえば、**ping**コマンドはサポートされているアクションです。つまり、YANGモデルはRPC ステートメントを使用して **ping** コマンドに対して定義されます。このコマンドは、対応する NETCONF RPC または gRPC 要求を開始することによってルータ上で実行できます。

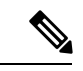

(注) NETCONF は XML 形式をサポートし、gRPC は JSON 形式をサポートしています。

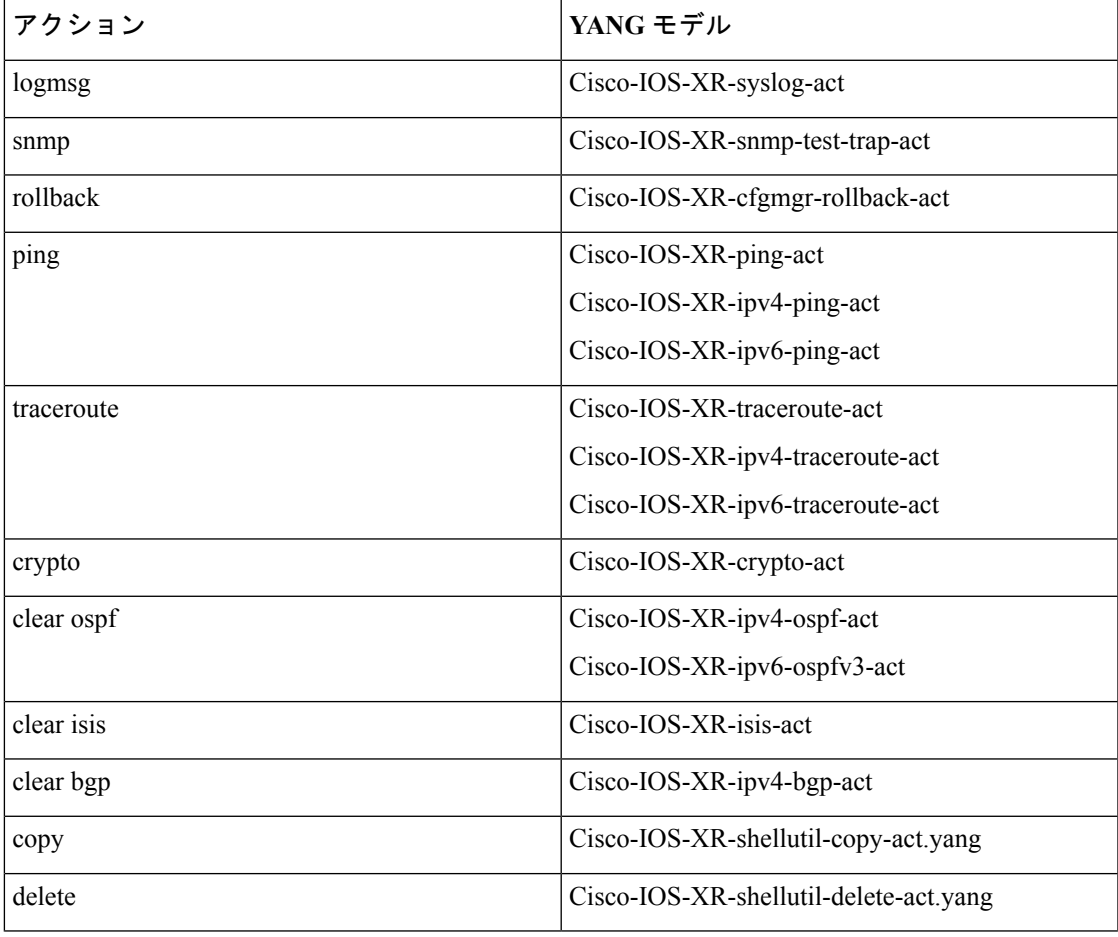

サポートされているアクションのリストについては、次の表を参照してください。

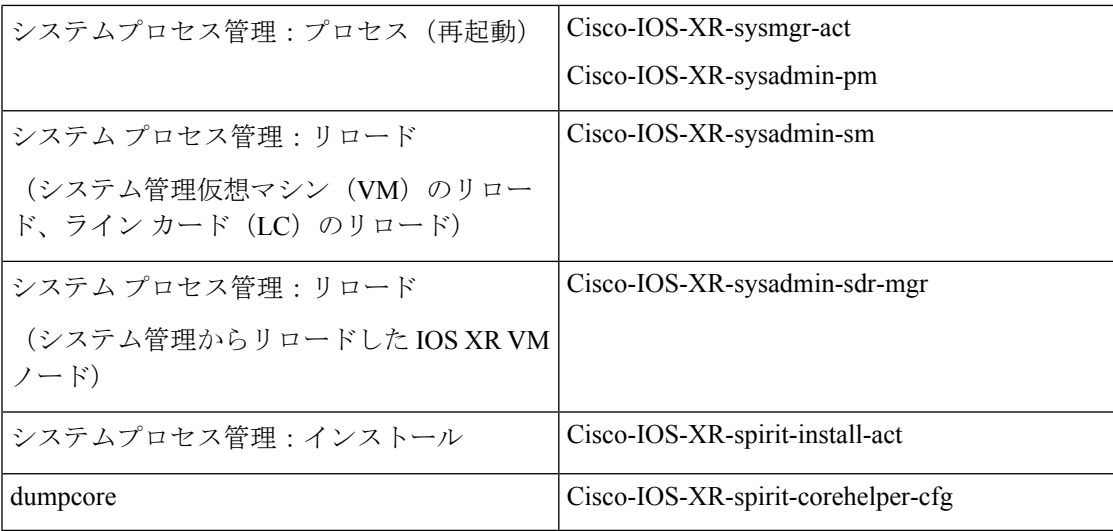

### 例:**PING NETCONF** アクション

この使用例は、ルータで ping コマンドを実行するための IOS XR NETCONF アクション要求を 示しています。

```
<rpc message-id="101" xmlns="urn:ietf:params:xml:ns:netconf:base:1.0">
<ping xmlns="http://cisco.com/ns/yang/Cisco-IOS-XR-ping-act">
 <destination>
  <destination>1.2.3.4</destination>
 </destination>
</ping>
\langle /rpc>
```
このセクションは、ルータからの NETCONF アクション応答を示しています。

```
<rpc-reply message-id="101" xmlns="urn:ietf:params:xml:ns:netconf:base:1.0">
<ping-response xmlns="http://cisco.com/ns/yang/Cisco-IOS-XR-ping-act">
  <ipv4>
  <destination>1.2.3.4</destination>
  <repeat-count>5</repeat-count>
  <data-size>100</data-size>
  <timeout>2</timeout>
  <pattern>0xabcd</pattern>
   <rotate-pattern>0</rotate-pattern>
  <reply-list>
   <result>!</result>
   <result>!</result>
   <result>!</result>
    <result>!</result>
    <result>!</result>
   \langle/reply-list>
  <hits>5</hits>
  <total>5</total>
   <success-rate>100</success-rate>
  <rtt-min>1</rtt-min>
  <rtt-avg>1</rtt-avg>
  <rtt-max>1</rtt-max>
 \langle/ipv4>
</ping-response>
\langle/rpc-reply>
```
### 例:**XR** プロセス再起動アクション

次に、NETCONF エージェントに送信されるプロセス再起動アクションの例を示します。

```
<rpc message-id="101" xmlns="urn:ietf:params:xml:ns:netconf:base:1.0">
  <sysmgr-process-restart xmlns="http://cisco.com/ns/yang/Cisco-IOS-XR-sysmgr-act">
     <process-name>processmgr</process-name>
     <location>0/RP0/CPU0</location>
  </sysmgr-process-restart>
\langle/rpc\rangle
```

```
次に、NETCONF エージェントから受信したアクション応答の例を示します。
```

```
<?xml version="1.0"?>
<rpc-reply message-id="101" xmlns="urn:ietf:params:xml:ns:netconf:base:1.0">
   <ok/>
\langle/rpc-reply>
```
### 例:シャットダウン ダンパー プロセス

この使用例は、ルータでダンパープロセスをシャットダウンするためのシステム管理NETCONF アクション要求を示しています。

```
<rpc message-id="101" xmlns="urn:ietf:params:xml:ns:netconf:base:1.0">
<action xmlns="http://tail-f.com/ns/netconf/actions/1.0">
   <data>
     <processes xmlns="http://www.cisco.com/ns/yang/Cisco-IOS-XR-sysadmin-pm">
       <all-locations>
         <location>0/RP0</location>
         <name><proc-name>dumper</proc-name>
           <instance-id>0</instance-id>
           <proc-action>
             <do-what>shutdown</do-what>
             <user-name>root</user-name>
             <user-ip>1.2.3.4</user-ip>
           </proc-action>
         \langle/name\rangle</all-locations>
     </processes>
   \langle data>
</action>
\langle/rpc\rangleこのセクションは、ルータからの NETCONF アクション応答を示しています。
<?xml version="1.0"?>
<rpc-reply message-id="101" xmlns="urn:ietf:params:xml:ns:netconf:base:1.0">
 <data>
  <processes xmlns="http://www.cisco.com/ns/yang/Cisco-IOS-XR-sysadmin-pm">
   <all-locations>
    <location>0/RP0</location>
    <name><proc-name>dumper</proc-name>
     <instance-id>0</instance-id>
     <proc-action>
      <proc-action-status>User root (1.2.3.4) requested shutdown for process dumper(0)
at 0/RP0
 'Sending signal 15 to stop process dumper(IID 0) pid=2439'</proc-action-status>
     </proc-action>
```

```
\langle/name\rangle</all-locations>
  </processes>
 </data>
\langle/rpc-reply>
```
### 例:コピー アクション

次に、copy アクションの RPC 要求と応答の例を示します。

### **RPC** 要求:

```
<rpc xmlns="urn:ietf:params:xml:ns:netconf:base:1.0" message-id="101">
 <copy xmlns="http://cisco.com/ns/yang/Cisco-IOS-XR-shellutil-copy-act">
    <sourcename>//root:<location>/100MB.txt</sourcename>
   <destinationname>/</destinationname>
   <sourcefilesystem>ftp:</sourcefilesystem>
    <destinationfilesystem>harddisk:</destinationfilesystem>
   <destinationlocation>0/RSP1/CPU0</destinationlocation>
 </copy>
\langle /rpc>
```
### **RPC** 応答:

```
<?xml version="1.0"?>
<rpc-reply message-id="101" xmlns="urn:ietf:params:xml:ns:netconf:base:1.0">
<response xmlns="http://cisco.com/ns/yang/Cisco-IOS-XR-shellutil-copy-act">Successfully
completed copy operation</response>
\langle/rpc-reply>
```
8.261830565s elapsed

#### 例:削除アクション

次に、delete アクションの RPC 要求と応答の例を示します。

#### **RPC** 要求:

```
<rpc xmlns="urn:ietf:params:xml:ns:netconf:base:1.0" message-id="101">
<delete xmlns="http://cisco.com/ns/yang/Cisco-IOS-XR-shellutil-delete-act">
    <name>harddisk:/netconf.txt</name>
  </delete>
\langle/rpc\rangle
```
### **RPC** 応答:

```
<?xml version="1.0"?>
<rpc-reply message-id="101" xmlns="urn:ietf:params:xml:ns:netconf:base:1.0">
<response xmlns="http://cisco.com/ns/yang/Cisco-IOS-XR-shellutil-delete-act">Successfully
completed delete operation</response>
</rpc-reply>
```
395.099948ms elapsed

### 例:インストール アクション

次に、NETCONF エージェントに送信されるインストール アクション要求の例を示します。

```
<install-add xmlns="http://cisco.com/ns/yang/Cisco-IOS-XR-spirit-install-act">
    <packagepath>/nobackup/hanaik/yang_project/img-xrv9k</packagepath>
   <packagename>xrv9k-mpls-2.1.0.0-r64102I.x86_64.rpm</packagename>
</install-add>
```
次に、NETCONF エージェントから受信したインストール アクション応答の例を示します。

```
<?xml version="1.0"?>
<rpc-reply message-id="101" xmlns="urn:ietf:params:xml:ns:netconf:base:1.0">
    <op-id xmlns="http://cisco.com/ns/yang/Cisco-IOS-XR-spirit-install-act">6</op-id>
\langle/rpc-reply>
```
次に、*packagename* タグ内で囲まれた複数のパッケージを使用して *install add rpc* 要求を使用す る例を示します。

```
<rpc xmlns="urn:ietf:params:xml:ns:netconf:base:1.0" message-id="101">
<install-add xmlns="http://cisco.com/ns/yang/Cisco-IOS-XR-spirit-install-act">
   <packagepath>http://10.105.227.154/install_repo/fretta/651/651_02</packagepath>
        <packagename>ncs540-k9sec-1.0.0.0-r632.x86_64.rpm</packagename>
        <packagename>ncs540-li-1.0.0.0-r632.x86_64.rpm</packagename>
        <packagename>ncs540-mcast-1.0.0.0-r632.x86_64.rpm</packagename>
        <packagename>ncs540-mini-x.iso-6.3.2</packagename>
        <packagename>ncs540-mpls-1.0.0.0-r632.x86_64.rpm</packagename>
</install-add>
\langle /rpc>
```
### インストール アクションの制約事項

- **Install upgrade** コマンドは廃止されました。そのため、**install upgrade** コマンドの代わり に **install update** コマンドを使用します。
- 一度に送信できる要求は 1 つだけです。
- ISSU はサポートされていません。
- NETCONF アクションを使用した Yang のインストールでは、最大 32 の入力パラメータを 受け入れることができます。入力パラメータは、追加、有効化、無効化、または削除する パッケージ名およびこの操作に関連する特定のログを取得するための操作IDなど、**install action** コマンドで使用される入力値です。

 $\mathbf I$ 

<span id="page-40-0"></span>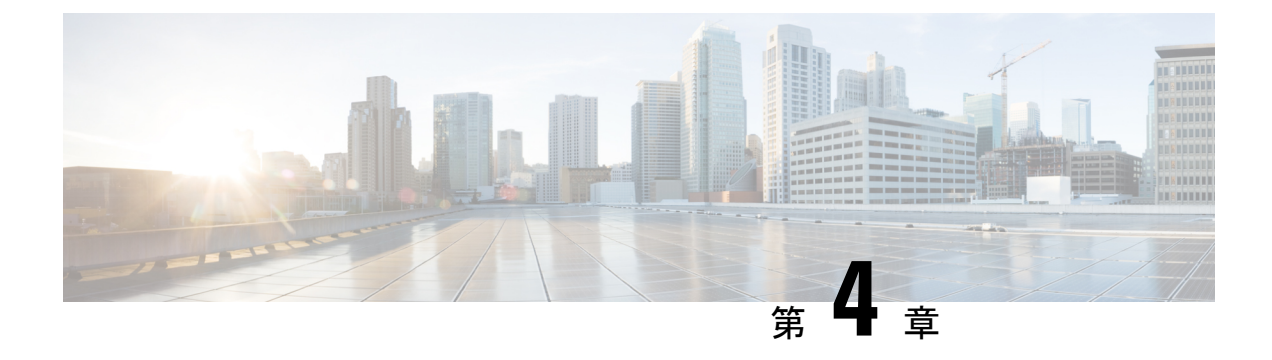

# データ モデルの使用例

このセクションでは、データ モデルの特定の使用例について説明します。

- BGP [ネイバーの削除](#page-40-1) (37 ページ)
- AAA [アクセス詳細の要求](#page-42-0) (39 ページ)
- OC [モデルを使用したスタティック](#page-43-0) ルートの設定 (40 ページ)
- •フレキシブル CLI [設定グループでの](#page-45-0) NETCONF の使用 (42ページ)

## <span id="page-40-1"></span>**BGP** ネイバーの削除

この使用例では、YANG モデルを使用して BGP ネイバーを削除します。

**1.** 標準の YANG ツールを使用して、YANG 形式で NETCONF <get-config> 操作を使用して設 定を取得します。

```
<get-config>
   <source>
     <running/>
    </source>
    <config xmlns:xc="urn:ietf:params:xml:ns:netconf:base:1.0">
      <bgp xmlns="http://openconfig.net/yang/bgp">
</get-config>
router bgp 1000
bgp confederation peers
 65002
 !
bgp confederation identifier 102
bgp router-id 1.1.1.1
bgp graceful-restart restart-time 30
bgp graceful-restart stalepath-time 30
bgp graceful-restart
address-family ipv4 unicast
 distance bgp 200 20 200
 maximum-paths ebgp 30
 maximum-paths ibgp 30
 !
address-family ipv4 multicast
 distance bgp 200 20 200
 maximum-paths ebgp 30
 maximum-paths ibgp 30
```

```
!
address-family ipv6 unicast
 distance bgp 200 20 200
 maximum-paths ebgp 30
 maximum-paths ibgp 30
 !
address-family ipv6 multicast
 distance bgp 200 20 200
 maximum-paths ebgp 30
 maximum-paths ibgp 30
!
!router bgp 1000
bgp confederation peers
 65002
!
bgp confederation identifier 102
bgp router-id 1.1.1.1
bgp graceful-restart restart-time 30
bgp graceful-restart stalepath-time 30
bgp graceful-restart
address-family ipv4 unicast
 distance bgp 200 20 200
 maximum-paths ebgp 30
 maximum-paths ibgp 30
!
address-family ipv4 multicast
 distance bgp 200 20 200
 maximum-paths ebgp 30
 maximum-paths ibgp 30
!
address-family ipv6 unicast
 distance bgp 200 20 200
 maximum-paths ebgp 30
 maximum-paths ibgp 30
!
address-family ipv6 multicast
 distance bgp 200 20 200
 maximum-paths ebgp 30
 maximum-paths ibgp 30
!
!
```
**2.** 設定 <edit-config> 操作を変更します。

```
<edit-config>
   <target>
     <candidate/>
    </target>
    <config xmlns:xc="urn:ietf:params:xml:ns:netconf:base:1.0">
      <bgp xmlns="http://openconfig.net/yang/bgp">
        <global>
          <config>
            <as xc:operation="delete">1000</as>
          </config>
        </global>
      </bgp>
    </config>
  </edit-config>
```
- **3.** NETCONF SSH からルータに <edit-config> 要求を送信します。
- **4.** 設定の変更が成功し、BGP ネイバーが削除されていることを確認します。

(注) BGP 設定は、gRPC GetConfig 操作を使用して取得できます。 { "bgp:bgp": [ null ] } gRPC DeleteConfig を使用して BGP 設定を削除します。 { "bgp:bgp": {

```
"global": {
           "config": {
                "{\sf as}" :
                     null
                ]
          }
     }
}
```
## <span id="page-42-0"></span>**AAA** アクセス詳細の要求

}

この使用例では、Calvados モデルを使用して AAA アクセスの詳細を表示します。

### 前提条件

- ユーザが Calvados 環境に追加されていることを確認します。ユーザが XR 環境に追加さ れ、root-lr 権限を持っていても、Calvados モデルへのアクセスが拒否されるためです。
- ルータとクライアントアプリケーション間でNETCONFまたはgRPC接続を確立します。

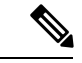

- gRPC YANG パスまたは JSON データは、YANG 名前空間ではな く、YANG モジュール名に基づいています。 (注)
- **1.** 標準の YANG ツールを使用し、NETCONF <get> 操作を使用してクライアントからルータ に要求を送信します。

```
[ Request ]
<get>
  <filter type="subtree">
    <aaa xmlns="http://tail-f.com/ns/aaa/1.1">
      <privileged-access xmlns="http://www.cisco.com/calvados/aaa_show"/>
    </aaa>
  </filter>
\langle qet\rangle
```
**2.** ルータからクライアントに送信された応答を確認します。

```
[ Response ]
           <?xml version="1.0" encoding="UTF-8"?><data
           xmlns="urn:ietf:params:xml:ns:netconf:base:1.0"
           xmlns:nc="urn:ietf:params:xml:ns:netconf:base:1.0">
             <aaa xmlns="http://tail-f.com/ns/aaa/1.1">
              <privileged-access xmlns="http://www.cisco.com/calvados/aaa_show">
               <shell-access>None</shell-access>
               <first-user>root</first-user>
               <first-user-change>No</first-user-change>
               <\!\!current\!-\!disaster\!-\!recovery\!-\!user\!\!>\!root\!/\!current\!-\!disaster\!-\!recovery\!-\!user\!\!>\!f\!</privileged-access>
             \langleaaa>
            \langle data>
       gRPC GetOper 要求を使用してこのタスクを実行するには、次の手順を実行します。
       {
           "tailf-aaa:aaa": {
               "aaa_show:privileged-access": [
                    null
               ]
           }
       }
       gRPC GetOper 応答:
       {
        "tailf-aaa:aaa": {
         "aaa_show:privileged-access": {
          "shell-access": "None",
          "first-user": "root",
          "first-user-change": "No",
          "current-disaster-recovery-user": "root"
         }
        }
       }
(注)
```
## <span id="page-43-0"></span>**OC** モデルを使用したスタティック ルートの設定

この使用例では、OC ネットワーク インスタンスのローカル ルーティング (openconfig-ni-local-routing)データ モデルを使用し、ネクスト ホップでスタティック ルート を設定します。

**1.** ネクスト ホップ インターフェイスを使用してスタティック ルートを作成します。

```
<edit-config>
<target>
<candidate/>
</target>
<config xmlns:xc="urn:ietf:params:xml:ns:netconf:base:1.0">
<network-instances xmlns="http://openconfig.net/yang/network-instance">
       <network-instance>
       <name>default</name>
        <protocols>
         <protocol>
```

```
<identifier
   xmlns:idx="http://openconfig.net/yang/policy-types">idx:STATIC</identifier>
               <name>DEFAULT</name>
              <config>
               <identifier
   xmlns:idx="http://openconfig.net/yang/policy-types">idx:STATIC</identifier>
              <name>DEFAULT</name>
              </config>
   <static-routes>
   <static>
   <prefix>5.5.5.0/24</prefix>
   <config>
   <prefix>5.5.5.0/24</prefix>
   </config>
   <next-hops>
   <next-hop>
   <index>link-1</index>
   <config>
   <index>link-1</index>
   <next-hop>6.6.6.1</next-hop>
   </config>
   </next-hop>
   </next-hops>
   </static>
   </static-routes>
       </protocol>
           </protocols>
           </network-instance>
          </network-instances>
   </config>
   </edit-config>
2. スタティック ルートの設定を確認します。
   <get-config>
   <source>
   <candidate/>
   </source>
   <filter>
   <network-instances xmlns="http://openconfig.net/yang/network-instance">
           <network-instance>
           <name>default</name>
            <protocols>
            <protocol>
              <identifier
   xmlns:idx="http://openconfig.net/yang/policy-types">idx:STATIC</identifier>
             <name>DEFAULT</name>
   <static-routes>
   <static>
   <prefix>5.5.5.0/24</prefix>
   \langle/static\rangle</static-routes>
           </protocol>
           </protocols>
          </network-instance>
          </network-instances>
   </filter>
   </get-config>
```
# <span id="page-45-0"></span>フレキシブル **CLI** 設定グループでの **NETCONF** の使用

柔軟なCLI設定グループを含むNETCONFプロトコルを使用する場合は、継承された設定を使 用する必要があります。柔軟なCLI設定グループを含むCLI設定からNETCONFおよびYANG ベースの設定に移行するには、次の手順を実行します。これらの手順を使用すると、さまざま な NETCONF 操作で使用できる、デバイス上のすべての設定を取得できます。

**1.** 送信元 <running-inheritance/> を指定して NETCONF **get-config** 要求を送信します。

```
<rpc message-id="101" xmlns="urn:ietf:params:xml:ns:netconf:base:1.0">
    <get-config>
        <source>
            <running-inheritance
xmlns="http://cisco.com/ns/yang/Cisco-IOS-XR-group-cfg"/>
        </source>
     </get-config>
\langle /rpc>
##
```
この操作は、デバイス上に存在するすべての設定(継承または展開)を次の形式で返しま す。

```
<rpc-reply message-id="101" xmlns="urn:ietf:params:xml:ns:netconf:base:1.0">
    <data>
      ….
    </data>
\langle/rpc-reply
```
**2.** 別のデバイスに設定を適用するには、NETCONF**edit-config**要求を次の形式で送信します。

```
<rpc xmlns="urn:ietf:params:xml:ns:netconf:base:1.0" message-id="101">
  <edit-config>
    <target>
       <candidate/>
      </target>
      <config>
      </config>
  </edit-config>
\langle /rpc>
```